## **BAB V**

## **IMPLEMENTASI DAN PENGUJIAN SISTEM**

#### **5.1 HASIL IMPLEMENTASI**

Implementasi proram adalah kegiatan rancangan (*design*) yang diterjemahkan rancangan yang telah dibuat pada tahap sebelumnya. Implementasi yang dimaksud adalah proses menterjemahkan rancangan menjadi suatu sistem atau perangkat lunak.

#### **5.1.1 Implentasi Tampilan Input**

1. Tampilan Halaman Input *Login*

Rancangan Halaman *login* ini bertujuan untukmenjaga keamanan data agar program tidak dapat dibuka oleh pengguna yang tidak terdaftar atau tidak memiliki hak untuk masuk kedalam program. Jika *user* memasukkan data *username* dan *password* secara tepat, maka sistem akan menampilkan form halaman dasbor. Adapun hasil rancangan Halaman *login* dapat dilihat pada gambar 5.1 berikut :

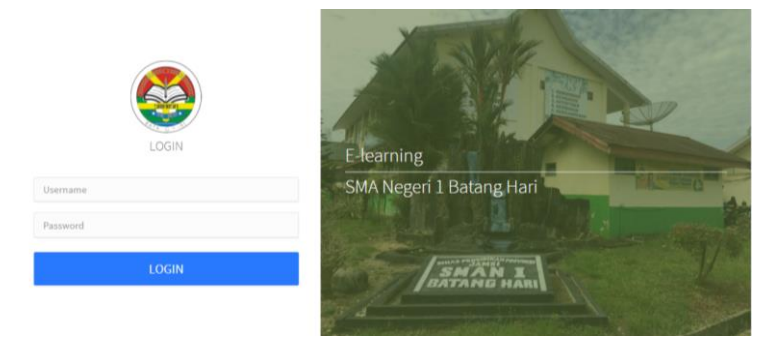

**Gambar 5.1 Tampilan Halaman Input** *Login*

2. Tampilan Halaman Input Data Kelas

Tampilan halaman input data kelas merupakan halaman yang dapat diakses oleh admin. Admin dapat menginput data kelas dan menambah data kelas baru yang terdapat di menu data kelas. Berikut hasil implementasi halaman input Data Kelas pada gambar 5.2

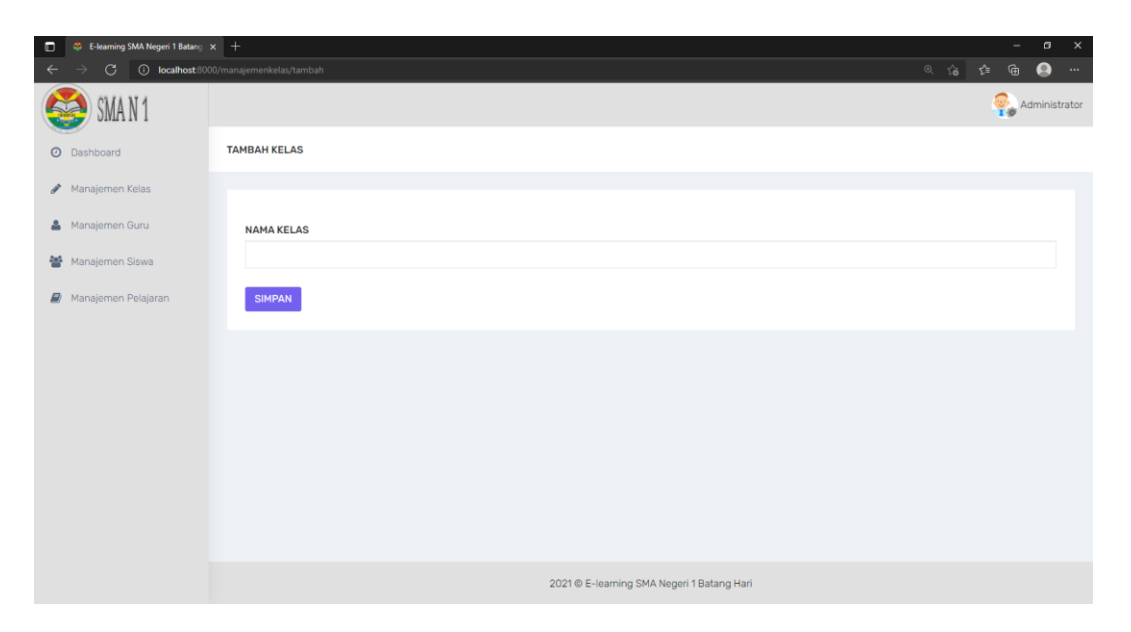

#### **Gambar 5.2 Tampilan Halaman Input Data Kelas**

3. Tampilan Halaman Input Data Guru

Tampilan halaman input data guru merupakan halaman yang dapat diakses oleh admin. Admin dapat menginput data guru dan menambah data guru baru yang terdapat di menu guru kelas. Berikut hasil implementasi halaman input Data Guru pada gambar 5.3

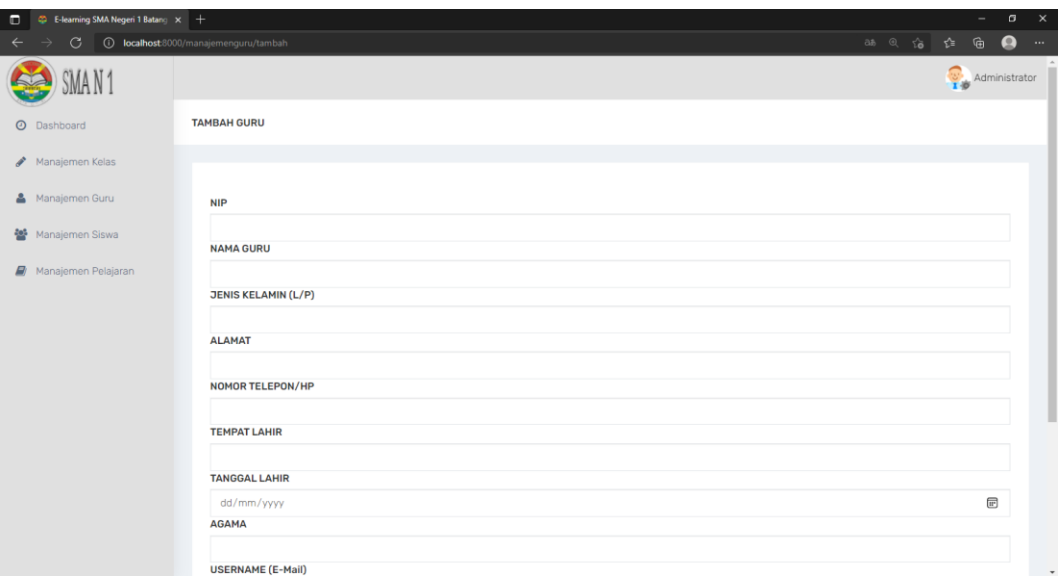

# **Gambar 5.3 Tampilan Halaman Input Data Guru**

4. Tampilan Halaman Input Data Siswa

Tampilan halaman input data siswa merupakan halaman yang dapat diakses oleh admin. Admin dapat menginput data siswa dan menambah data siswa baru yang terdapat di menu siswa kelas. Berikut hasil implementasi halaman input Data Siswa pada gambar 5.4

| C E-learning SMA Negeri 1 Batang X +<br>$\Box$ |                                               |            | $\overline{\phantom{a}}$ |              | $\sigma$ $\times$   |
|------------------------------------------------|-----------------------------------------------|------------|--------------------------|--------------|---------------------|
| $\circ$<br>$\leftarrow$                        | <b>D</b> localhost 8000/manajemensiswa/tambah | 3あ @ 台 台 鱼 |                          | $\bullet$    | $\sim$ $\sim$       |
|                                                |                                               |            | Administrator            |              |                     |
| <b>O</b> Dashboard                             | <b>TAMBAH SISWA</b>                           |            |                          |              |                     |
| Manajemen Kelas                                |                                               |            |                          |              |                     |
| Manajemen Guru                                 | <b>NISN</b>                                   |            |                          |              |                     |
| Manajemen Siswa                                | <b>NAMA SISWA</b>                             |            |                          |              |                     |
| Manajemen Pelajaran                            |                                               |            |                          |              |                     |
|                                                | <b>JENIS KELAMIN (L/P)</b>                    |            |                          |              |                     |
|                                                | <b>KELAS</b>                                  |            |                          |              |                     |
|                                                | XIPS <sub>1</sub>                             |            |                          | $\checkmark$ |                     |
|                                                | <b>ALAMAT</b>                                 |            |                          |              |                     |
|                                                |                                               |            |                          |              |                     |
|                                                | NOMOR TELEPON/HP                              |            |                          |              |                     |
|                                                |                                               |            |                          |              |                     |
|                                                | <b>TEMPAT LAHIR</b>                           |            |                          |              |                     |
|                                                | <b>TANGGAL LAHIR</b>                          |            |                          |              |                     |
|                                                |                                               |            |                          |              |                     |
|                                                | dd/mm/yyyy<br><b>AGAMA</b>                    |            |                          | $\boxplus$   | $\scriptstyle\star$ |
|                                                |                                               |            |                          |              |                     |

**Gambar 5.4 Tampilan Halaman Input Data Siswa**

5. Tampilan Halaman Input Data Mata Pelajaran

Tampilan halaman input data mata pelajaran merupakan halaman yang dapat diakses oleh admin. Admin dapat menginput data mata pelajaran dan menambah data mata pelajaran baru yang terdapat di menu mata pelajaran. Berikut hasil implementasi halaman input Data mata pelajaran pada gambar 5.5

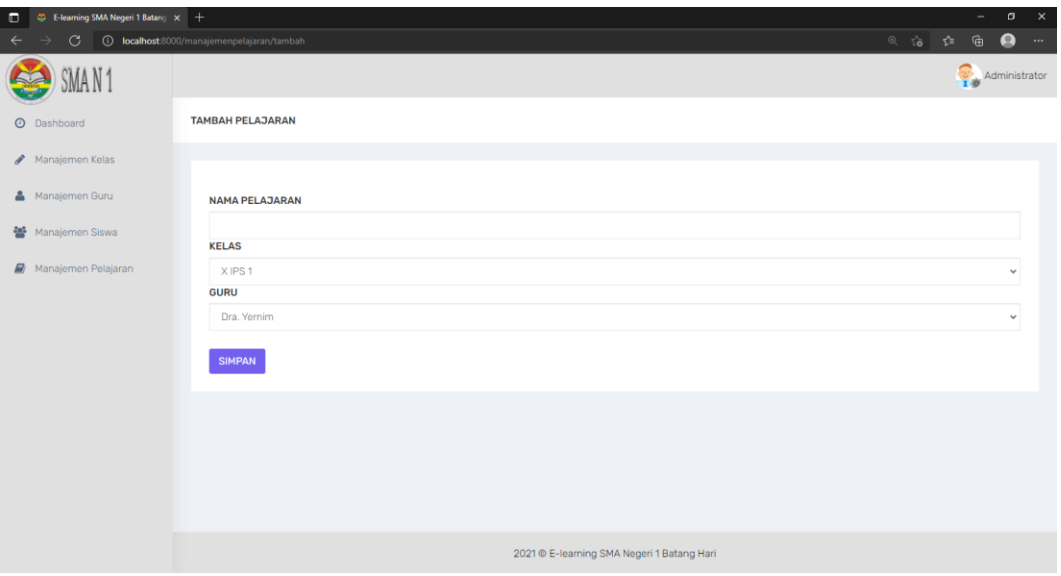

#### **Gambar 5.5 Tampilan Halaman Input Data Mata Pelajaran**

6. Tampilan Halaman Input Materi

Tampilan halaman input data materi merupakan halaman yang dapat diakses oleh guru. Guru dapat menginput data materi dan menambah data materi baru yang terdapat di menu meteri. Berikut hasil implementasi halaman input Data materi pada gambar 5.6

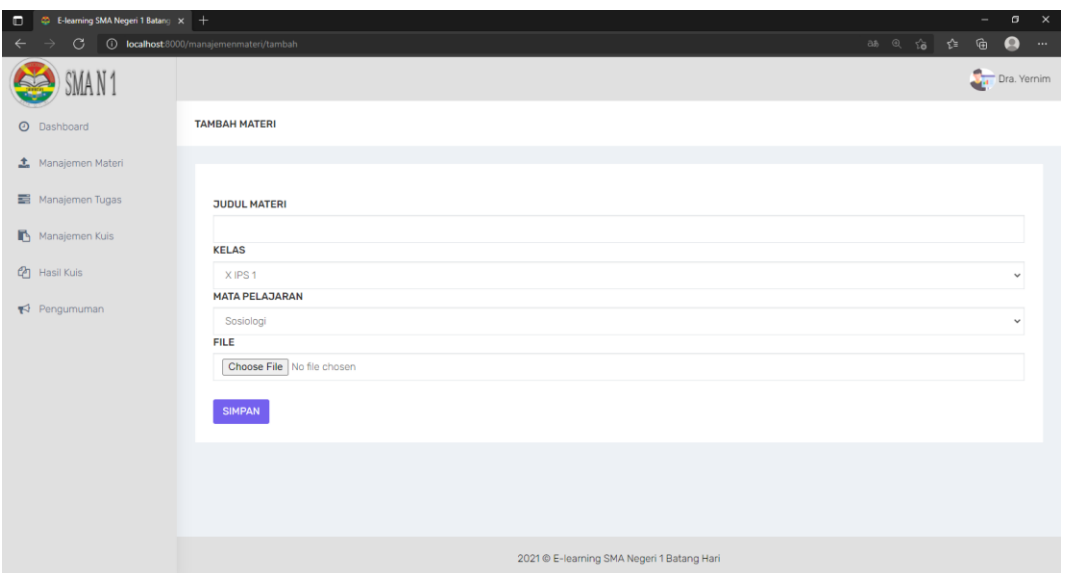

## **Gambar 5.6 Halaman Input Data Materi**

7. Tampilan Halaman Input Data Tugas

Tampilan halaman input data tugas merupakan halaman yang dapat diakses oleh guru. Guru dapat menginput data tugas dan menambah data tugas baru yang terdapat di menu tugas. Berikut hasil implementasi halaman input Data tugas pada gambar 5.7

| <sup>C</sup> E-learning SMA Negeri 1 Batang $x +$<br>$\Box$ |                                                   | $\mathbf x$<br>σ<br>$\overline{\phantom{a}}$ |
|-------------------------------------------------------------|---------------------------------------------------|----------------------------------------------|
| 1 localhost:8000/tugas/tambah<br>$\circ$<br>$\leftarrow$    |                                                   | @ 谄 辞 庙<br>$\bullet$<br>$\sim$               |
|                                                             |                                                   | Dra. Yernim                                  |
| <b>O</b> Dashboard                                          | <b>TAMBAH TUGAS</b>                               |                                              |
| * Manajemen Materi                                          |                                                   |                                              |
| Manajemen Tugas                                             | <b>KELAS</b>                                      |                                              |
| Manajemen Kuis                                              | XIPS <sub>1</sub><br><b>MATA PELAJARAN</b>        | $\checkmark$                                 |
| <sup>2</sup> Hasil Kuis                                     | Sosiologi                                         | v                                            |
| Pengumuman                                                  | <b>Judul</b>                                      |                                              |
|                                                             | <b>Deskripsi</b>                                  |                                              |
|                                                             | <b>FILE</b>                                       |                                              |
|                                                             | Choose File No file chosen<br><b>Batas Kumpul</b> |                                              |
|                                                             | dd/mm/yyyy                                        | $\overline{\mathfrak{m}}$                    |
|                                                             | <b>SIMPAN</b>                                     |                                              |
|                                                             |                                                   |                                              |
|                                                             |                                                   |                                              |

**Gambar 5.7 Tampilan Halaman Input Data Tugas**

8. Tampilan Halaman Input Data Latihan

Tampilan halaman input data Latihan merupakan halaman yang dapat diakses oleh guru. Guru dapat menginput data Latihan dan menambah data Latihan baru yang terdapat di menu Latihan. Berikut hasil implementasi halaman input Data Latihan pada gambar 5.8

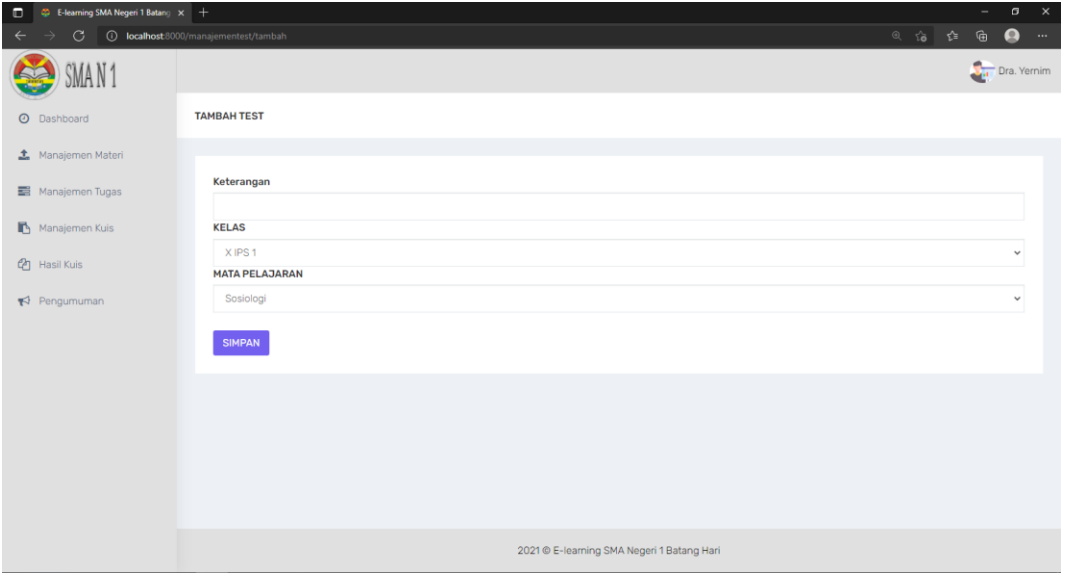

#### **Gambar 5.8 Tampilan Halaman Input Data Latihan**

9. Tampilan Halaman Input Data Pengumuman

Tampilan halaman input data pengumuman merupakan halaman yang dapat diakses oleh guru. Guru dapat menginput data pengumuman dan menambah data pengumuman baru yang terdapat di menu pengumuman. Berikut hasil implementasi halaman input Data pengumuman pada gambar 5.9

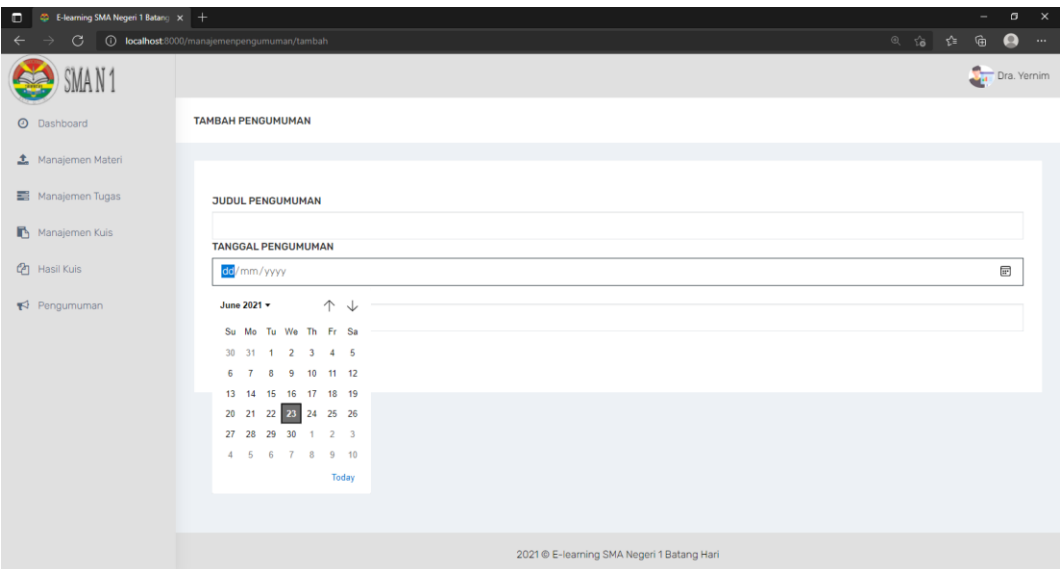

## **Gambar 5.9 Tampilan Halaman Input Data Pengumuman**

10. Tampilan Halaman Input Kumpul Tugas

Tampilan halaman input kumpul tugas merupakan halaman yang dapat diakses oleh siswa. siswa dapat melakukan pengumulan tugas dengan cara mengupload tugas yang telah dikerjakan implementasi halaman Kumpul Tugas pada gambar 5.10

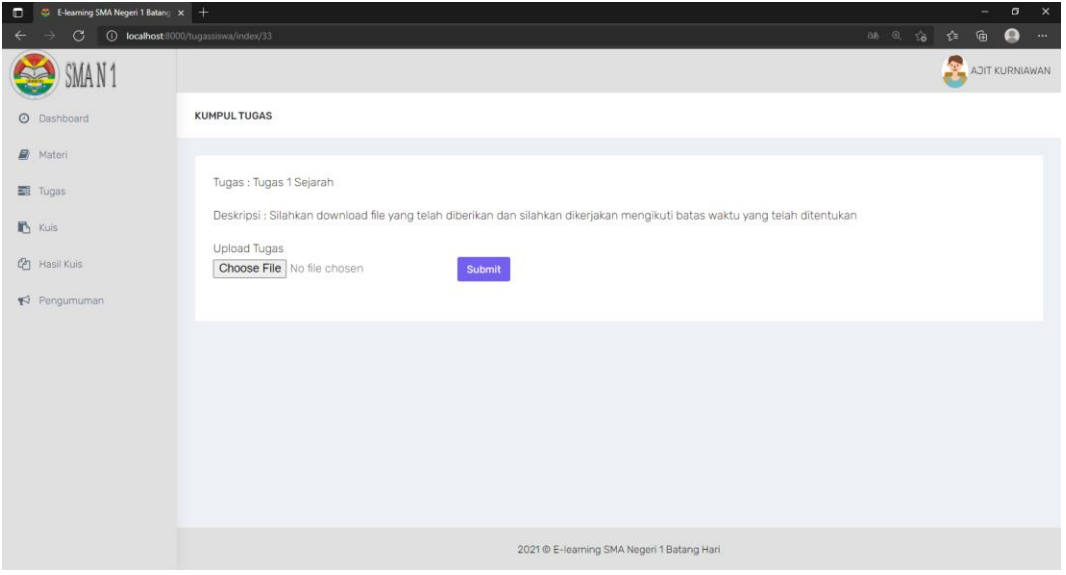

**Gambar 5.10 Tampilan Halaman Input Kumpul Tugas**

11. Tampilan Halaman Input Mengerjakan Latihan

Tampilan halaman input mengerjakan Latihan merupakan halaman yang dapat diakses oleh siswa. siswa dapat melakukan pengerjaan Latihan dengan menjawab pertanyaan yang diberikan oleh guru implementasi halaman Mengerjakan Latihan pada gambar 5.11

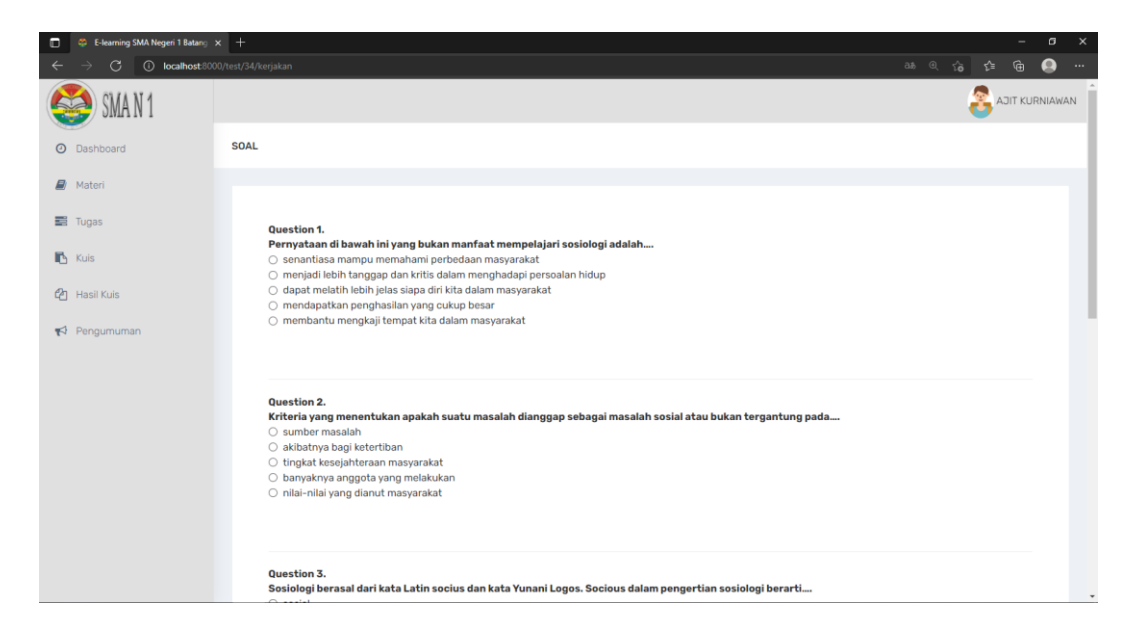

**Gambar 5.11 Tampilan Halaman Input Mengerjakan Latihan**

#### **5.1.2 Implemtasi Halaman Output**

1. Tampilan Halaman Output Dasbor Admin

Halaman dasbor admin merupakan halaman yang pertama kali tampil saat admin berhasil *login* dengan meng*input*kan *username* dan *password yang tepat.* Halaman dasbor admin menampilkan perkenalan dengan sistem elearning. Tampilan halaman dasbor admin dapat di lihat pada gambar 5.12 berikut:

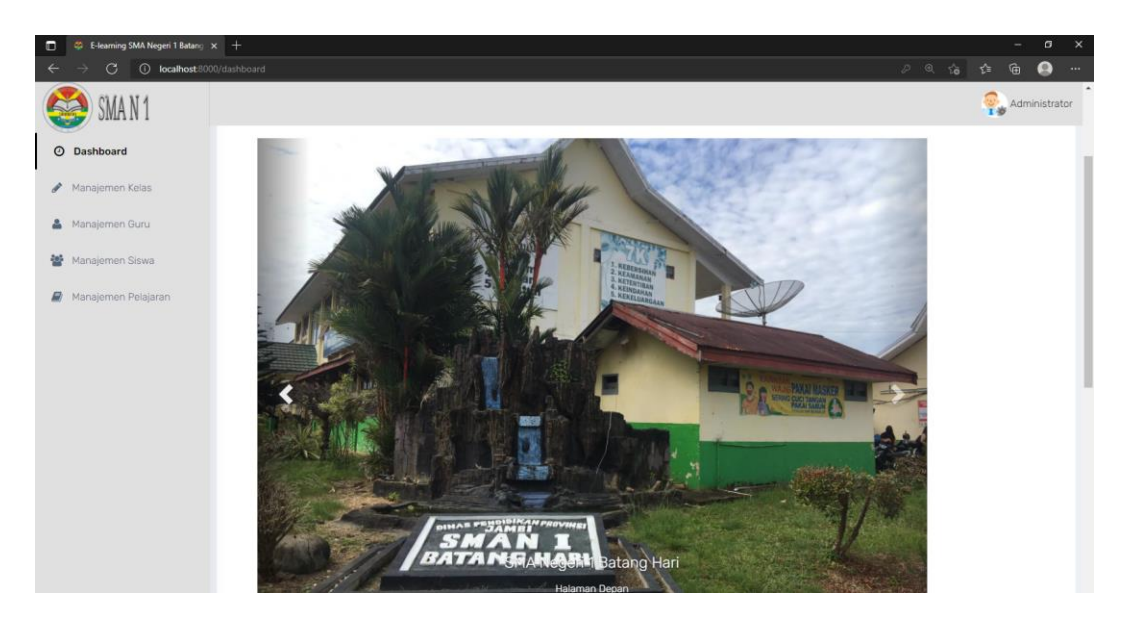

**Gambar 5.12 Tampilan Halaman Output Dasbor Admin**

2. Tampilan Halaman Output Manajemen Kelas

Halaman manajemen kelas merupakan halaman yang digunakan oleh admin untuk mengelola kelas serta melihat daftar kelas yang ada. Dapat dilihat tampilan rancangan halaman manajemen kelas pada gambar 5.13.

| $\Box$<br>C E-learning SMA Negeri 1 Batang X + |                                              |                   | σ<br>$\boldsymbol{\times}$<br>$\overline{\phantom{a}}$                              |
|------------------------------------------------|----------------------------------------------|-------------------|-------------------------------------------------------------------------------------|
| C                                              | <b>C</b> localhost:8000/manajemenkelas/index |                   | @ 谄 辞 匾<br>$\bullet$<br>$\sim$                                                      |
| SMA N 1                                        |                                              |                   | Administrator                                                                       |
| <b>O</b> Dashboard                             | <b>MANAJEMEN KELAS</b>                       |                   |                                                                                     |
| Manajemen Kelas                                |                                              |                   |                                                                                     |
| Manajemen Guru                                 | $+$ Tambah Kelas                             |                   |                                                                                     |
| Manajemen Siswa                                | <b>No</b>                                    | Nama Kelas        | Aksi                                                                                |
| Manajemen Pelajaran                            | $\mathbf 1$                                  | XIPS1             | $\bigotimes$ Ubah $\bigotimes$ Hapus<br><b>OD</b> etail>                            |
|                                                | $\overline{2}$                               | XIPS <sub>2</sub> | Ubah <b>B Hapus</b><br><b>OD</b> etail>                                             |
|                                                | 3                                            | X MIPA 1          | Ubah <b>B Hapus</b><br><b>OD</b> etail>                                             |
|                                                | $\overline{4}$                               | X MIPA 2          | Ubah <b>BHapus</b><br><b>OD</b> etail>                                              |
|                                                | 5                                            | X1 IPS 1          | Ubah <b>B Hapus</b><br><b>OD</b> etail>                                             |
|                                                | 6                                            | XIIPS 2           | <b>O</b> Hapus<br><b>Detail&gt;</b>                                                 |
|                                                | $\overline{7}$                               | XI MIPA 1         | <b>B</b> Hapus<br><b>OD</b> etail><br>$\mathcal J$ Ubah<br>$\overline{\phantom{a}}$ |

**Gambar 5.13 Tampilan Halaman Output Manajemen Kelas**

3. Tampilan Halaman Output Manajemem Guru

Halaman manajemen guru merupakan tampilan halaman yang digunakan oleh admin untuk mengelola siswa serta melihat daftar guru yang ada di SMA Negeri 1 Batang Hari. Pada gambar 5.14 dibawah ini merupakan tampilan rancangan halaman manajemen guru.

| $\Box$       | E-learning SMA Negeri 1 Batang X +                      |                       |                 |                    |                      |               |                    | -                                                                                  | $\sigma$<br>$\times$  |
|--------------|---------------------------------------------------------|-----------------------|-----------------|--------------------|----------------------|---------------|--------------------|------------------------------------------------------------------------------------|-----------------------|
| $\leftarrow$ | <b><i>C</i></b> localhost 8000/manajemenguru/index<br>G |                       |                 |                    |                      |               |                    | $\circ$ $\circ$<br>☆<br>⊕                                                          | $\bullet$<br>$\sim$   |
|              | 'MAN'                                                   |                       |                 |                    |                      |               |                    | $\mathbb{Q}_p$                                                                     | Administrator         |
|              | <b>O</b> Dashboard                                      | <b>MANAJEMEN GURU</b> |                 |                    |                      |               |                    |                                                                                    |                       |
|              | Manajemen Kelas                                         |                       |                 |                    |                      |               |                    |                                                                                    |                       |
|              | <b>A</b> Manajemen Guru                                 |                       | $+$ Tambah Guru |                    |                      |               |                    |                                                                                    |                       |
|              | 警 Manajemen Siswa                                       |                       | Search          | Q                  |                      |               |                    |                                                                                    |                       |
|              | Manajemen Pelajaran                                     |                       | No              | <b>NIP</b>         | Nama                 | <b>Jenkel</b> | E-Mail             | Aksi                                                                               |                       |
|              |                                                         |                       | 1               | 196309141989022001 | Dra, Yernim          | P             | yernim@gmail.com   | <b>B</b> Hapus<br>$\boldsymbol{\mathscr{J}}$ Ubah<br><b>OD</b> etail>              |                       |
|              |                                                         |                       | $\overline{2}$  | 196809152002122004 | Herlina, S. Pd       | P             | herlina@gmail.com  | <b><i>B</i></b> Hapus<br>$\boldsymbol{\mathscr{J}}$ Ubah<br><b>OD</b> etail>       |                       |
|              |                                                         |                       | 3               | 198005232010011010 | Alamsyah Exan, S. Pd | L.            | alamsyah@gmail.com | <b>B</b> Hapus<br>$\boldsymbol{\mathscr{J}}$ Ubah<br><b>OD</b> etail>              |                       |
|              |                                                         |                       | $\overline{4}$  | 196702222005011004 | Arif Rahman, S. Sos  | L.            | arif@gmail.com     | <b>B</b> Hapus<br>$\boldsymbol{\mathscr{J}}$ Ubah<br><b>OD</b> etail>              |                       |
|              |                                                         |                       | 5               | 196710011997052001 | Dra.Ratih Budiharti  | P             | ratih@gmail.com    | <b>B</b> Hapus<br>$\boldsymbol{\mathscr{J}}$ Ubah<br><b><i><u></u></i></b> Detail> |                       |
|              |                                                         |                       | 6               | 196510151990031011 | Abdul Aziz, S.Pd     | L             | abdul@gmail.com    | <b>B</b> Hapus<br>$\not\!\!\!\!\nearrow$ Ubah<br><b></b> Detail>                   | $\check{\phantom{a}}$ |

**Gambar 5.14 Tampilan Halaman Output Manajemen Guru**

4. Tampilan Halaman Output Manajemen Siswa

Halaman manajemen siswa merupakan tampilan halaman yang digunakan oleh admin untuk mengelola siswa serta melihat daftar siswa yang ada di SMA Negeri 1 Batang Hari. Pada gambar 5.15 dibawah ini merupakan tampilan halaman manajemen siswa.

| E-learning SMA Negeri 1 Batang X +<br>$\Box$ |                                                       |               |                            |                   |               |                              |                                                                                    | $\sigma$      | $\times$            |
|----------------------------------------------|-------------------------------------------------------|---------------|----------------------------|-------------------|---------------|------------------------------|------------------------------------------------------------------------------------|---------------|---------------------|
| G                                            | <b><i>(i)</i></b> localhost:8000/manajemensiswa/index |               |                            |                   |               |                              | $\alpha$ $\delta$<br>≮<br>⊕                                                        | $\bullet$     | $\cdots$            |
| SMAN1                                        |                                                       |               |                            |                   |               |                              |                                                                                    | Administrator |                     |
| <b>O</b> Dashboard                           | <b>MANAJEMEN SISWA</b>                                |               |                            |                   |               |                              |                                                                                    |               |                     |
| Manajemen Kelas                              |                                                       |               |                            |                   |               |                              |                                                                                    |               |                     |
| Manajemen Guru                               |                                                       | +Tambah Siswa |                            |                   |               |                              |                                                                                    |               |                     |
| <b>Manajemen Siswa</b><br>矕                  |                                                       | Q<br>Search   |                            |                   |               |                              |                                                                                    |               |                     |
| $\Box$<br>Manajemen Pelajaran                | No                                                    | <b>NISN</b>   | Nama                       | Kelas             | <b>Jenkel</b> | E-Mail                       | Aksi                                                                               |               |                     |
|                                              | $\mathbf{1}$                                          | 0050779452    | AHMAD BAYU ADJIE PANGESTU  | XIPS <sub>1</sub> | L             | ahmadbayu@gmail.com          | <b>B</b> Hapus<br>$\not$ Ubah<br><b><i><u></u></i></b> Detail>                     |               |                     |
|                                              | $\overline{2}$                                        | 0057370708    | AJIT KURNIAWAN             | XIPS <sub>1</sub> | $\mathbb L$   | ajit@gmail.com               | <b>B</b> Hapus<br>$\not$ Ubah<br><b>OD</b> etail>                                  |               |                     |
|                                              | 3                                                     | 0051356841    | <b>ALFAN ARFI ANTON</b>    | XIPS <sub>1</sub> | $\mathsf{L}$  | alfan@gmail.com              | <b>B</b> Hapus<br>$\boldsymbol{\mathscr{J}}$ Ubah<br><b><i><u></u></i></b> Detail> |               |                     |
|                                              | 4                                                     | 0053420159    | ANDIKA TRI RIZKI ROHMADONI | XIPS <sub>1</sub> | L             | andrika@gmail.com            | <b>B</b> Hapus<br>$\boldsymbol{\mathscr{J}}$ Ubah<br><b><i><u></u></i></b> Detail> |               |                     |
|                                              | 5                                                     | 0041418020    | AOIL AL FATIR              | XIPS <sub>1</sub> | L             | aqil@gmail.com               | <b>B</b> Hapus<br>$\boldsymbol{\mathscr{J}}$ Ubah<br><b><i><u></u></i></b> Detail> |               |                     |
|                                              | 6                                                     | 0030838521    | Ahmad Fadli Rismanda       | XIPS <sub>2</sub> | L             | ahmadfadlirismanda@gmail.com | $\boldsymbol{\mathscr{J}}$ Ubah<br><b>B</b> Hapus<br><b></b> Detail>               |               | $\scriptstyle\star$ |

**Gambar 5.15 Tampilan Halaman Output Manajemen Siswa**

5. Tampilan Halaman Output Manajemen Mata Pelajaran

Halaman manajemen pelajaran merupakan halaman yang digunakan oleh admin untuk mengelola daftar mata pelajaran pada SMA Negeri 1 Batang Hari. Pada gambar 5.16 dibawah ini merupakan tampilan halaman manajemen pelajaran.

| $\Box$<br>G E-learning SMA Negeri 1 Batang X + |                                                  |                | $\overline{\phantom{a}}$                                                                             | $\sigma$<br>$\times$  |
|------------------------------------------------|--------------------------------------------------|----------------|----------------------------------------------------------------------------------------------------|-----------------------|
| $\circ$<br>$\leftarrow$                        | <b>1</b> localhost 8000/manajemenpelajaran/index |                | $\circledcirc$ $\circledcirc$ $\circledcirc$                                                         | $\bullet$<br>$\cdots$ |
| SMAN1                                          |                                                  |                |                                                                                                    | Administrator         |
| <b>O</b> Dashboard                             | <b>MANAJEMEN PELAJARAN</b>                       |                |                                                                                                    |                       |
| Manajemen Kelas                                |                                                  |                |                                                                                                    |                       |
| Manajemen Guru                                 | $+$ Tambah Mapel                                 |                |                                                                                                    |                       |
| 월 Manajemen Siswa                              | Search                                           | $\mathsf Q$    |                                                                                                    |                       |
| Manajemen Pelajaran                            | No                                               | Mata Pelajaran | Aksi                                                                                                 |                       |
|                                                | $\mathbf{1}$                                     | Sosiologi      | <b>Hapus</b> / Ubah                                                                                  |                       |
|                                                | $\overline{2}$                                   | Sejarah        | <b>B</b> Hapus<br>$\mathcal{O}$ Ubah                                                                 |                       |
|                                                | $\overline{3}$                                   | Geografi       | $\begin{tabular}{ c c c c } \hline \hline & Happa & $\mathcal{O}$ Ubah \\ \hline \end{tabular}$      |                       |
|                                                | 4                                                | B. Inggris     | $\begin{tabular}{ c c c c } \hline \textbf{B Hapus} & $\blacktriangle$ Ubah \\ \hline \end{tabular}$ |                       |
|                                                | 5                                                | B. Indonesia   | <b>Hapus</b> <i>A</i> Ubah                                                                           |                       |
|                                                | 6                                                | Kimia          | <b>Hapus</b> / Ubah                                                                                  |                       |
|                                                | 7                                                | Biologi        | $\mathcal J$ Ubah<br><b>B</b> Hapus                                                                  | $\;$                  |

**Gambar 5.16 Tampilan Halaman Output Manajemen Mata Pelajaran**

6. Tampilan Halaman Output Dasbor Guru

Tampilan halaman dasbor guru merupakan halaman yang pertama kali tampil saat guru berhasil *login* dengan meng*input*kan *username* dan *password* yang tepat. Halaman dasbor menampilkan perkenalan tentang *elearning*. Tampilan halaman dasbor guru dapat di lihat pada gambar 5.17 berikut:

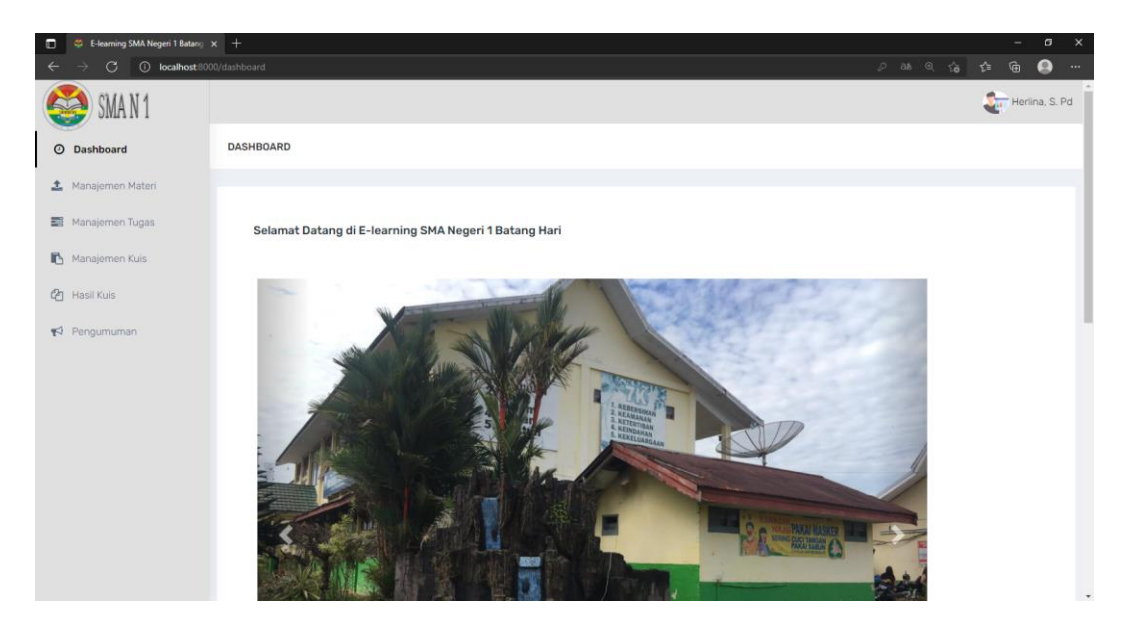

**Gambar 5.17 Tampilan Halaman Output Dasbor Guru**

7. Tampilan Halaman Output Manajemen Latihan

Halaman manajemen Latihan merupakan tampilan tentang data soal- soal yang diinputkan oleh guru. Tampilan halaman manajemen Latihan dapat dilihat pada gambar 5.18 berikut:

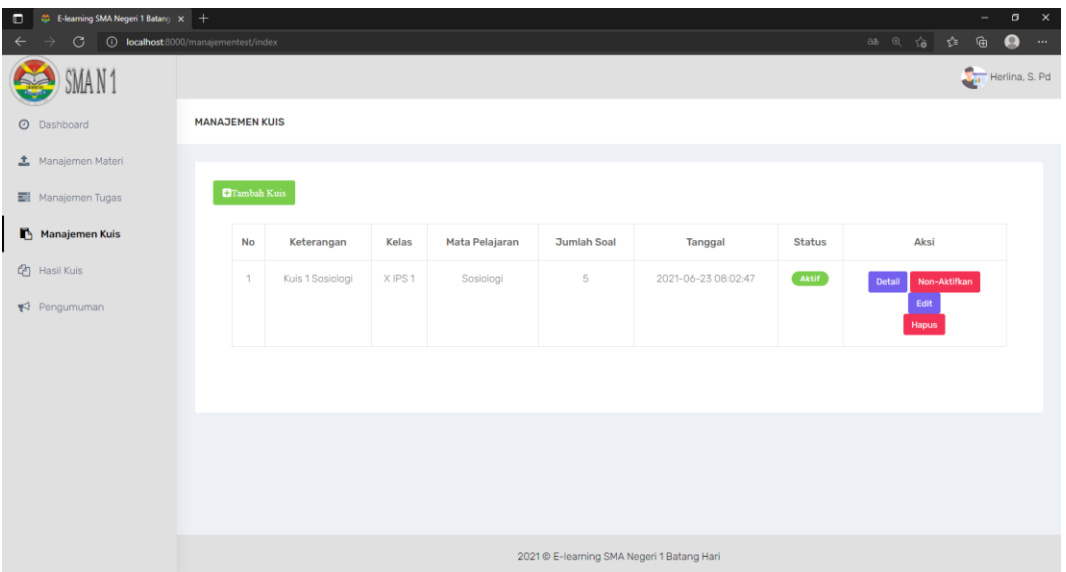

# **Gambar 5.18 Tampilan Halaman Output Manajemen Latihan**

8. Tampilan Halaman Output Hasil Latihan

Halaman hasil test ini berisi daftar nilai yang ditampilkan oleh guru dari setiap Latihan, ulangan, dan sebagainya yang telah dikerjakan oleh siswa. Tampilan halaman hasil latihan dapat dilihat pada gambar 5.19 berikut:

| $\Box$<br><sup>2</sup> E-learning SMA Negeri 1 Batang X +                |                   |                  |                |       |                                            |       |                                                                                                    | $\sim$      | $\sigma$<br>$\boldsymbol{\times}$ |
|--------------------------------------------------------------------------|-------------------|------------------|----------------|-------|--------------------------------------------|-------|----------------------------------------------------------------------------------------------------|-------------|-----------------------------------|
| $\mathcal{C}$<br><b>O</b> localhost:8000/hasiltest/index<br>$\leftarrow$ |                   |                  |                |       |                                            |       | $\circledcirc \quad \  \  \uparrow \hspace{-.15cm} \bullet \hspace{-.15cm} \quad \  \  \uparrow \hspace{-.15cm} \bullet \hspace{-.15cm} \quad \  \  \uparrow \hspace{-.15cm} \bullet$ | $\oplus$    | $\bullet$<br>$\cdots$             |
| SMAN1                                                                    |                   |                  |                |       |                                            |       |                                                                                                    |             | Herlina, S. Pd                    |
| <b>O</b> Dashboard                                                       | <b>HASIL TEST</b> |                  |                |       |                                            |       |                                                                                                    |             |                                   |
| Manajemen Materi                                                         |                   |                  |                |       |                                            |       |                                                                                                    |             |                                   |
| Manajemen Tugas                                                          |                   |                  |                |       |                                            |       |                                                                                                    |             |                                   |
|                                                                          | <b>No</b>         | Keterangan       | Mata Pelajaran | Kelas | <b>Siswa</b>                               | Nilai | Benar                                                                                                    | Salah       |                                   |
| Manajemen Kuis                                                           | $\mathbf{1}$      | Kuis 1 Sosiologi | Sosiologi      | XIPS1 | AJIT KURNIAWAN                             | 100   | $\overline{5}$                                                                                                    | $\mathbb O$ |                                   |
| <sup>②</sup> Hasil Kuis                                                  |                   |                  |                |       |                                            |       |                                                                                                    |             |                                   |
| Pengumuman                                                               |                   |                  |                |       |                                            |       |                                                                                                    |             |                                   |
|                                                                          |                   |                  |                |       |                                            |       |                                                                                                    |             |                                   |
|                                                                          |                   |                  |                |       |                                            |       |                                                                                                    |             |                                   |
|                                                                          |                   |                  |                |       |                                            |       |                                                                                                    |             |                                   |
|                                                                          |                   |                  |                |       |                                            |       |                                                                                                    |             |                                   |
|                                                                          |                   |                  |                |       |                                            |       |                                                                                                    |             |                                   |
|                                                                          |                   |                  |                |       |                                            |       |                                                                                                    |             |                                   |
|                                                                          |                   |                  |                |       |                                            |       |                                                                                                    |             |                                   |
|                                                                          |                   |                  |                |       |                                            |       |                                                                                                    |             |                                   |
|                                                                          |                   |                  |                |       |                                            |       |                                                                                                    |             |                                   |
|                                                                          |                   |                  |                |       | 2021 © E-learning SMA Negeri 1 Batang Hari |       |                                                                                                    |             |                                   |

**Gambar 5.19 Tampilan Halaman Output Hasil Latihan**

9. Tampilan Halaman Output Manajemen Tugas

Halaman manajemen tugas merupakan tampilan tentang data tugas yang telah diinputkan oleh guru. Tampilan halaman manajemen tugas dapat dilihat pada gambar 5.20 berikut:

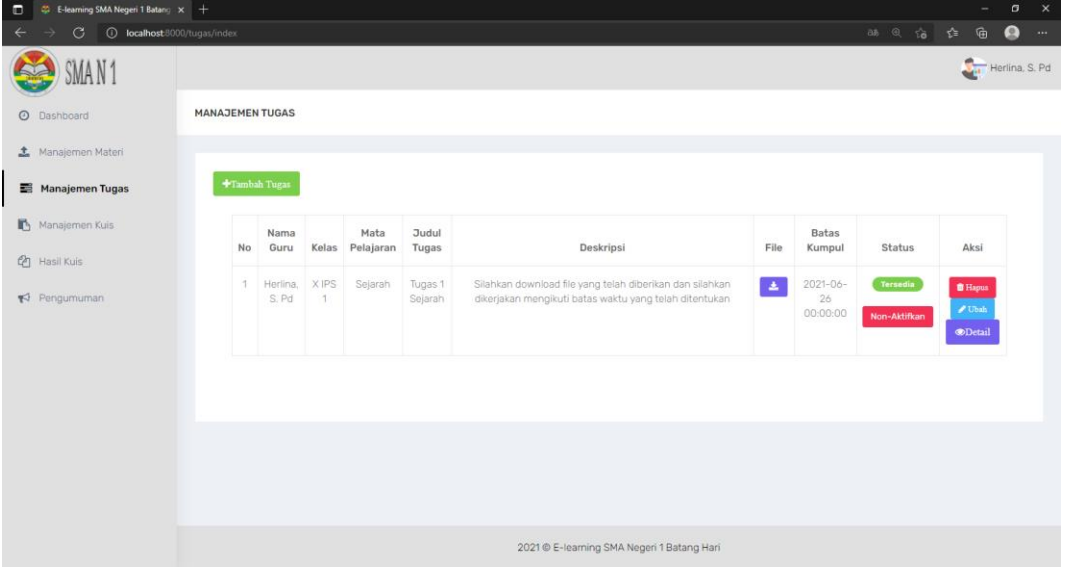

**Gambar 5.20 Tampilan Halaman Output Manajemen Tugas**

10. Tampilan Halaman Output Detail Tugas

Halaman detail tugas merupakan tampilan tentang data tugas yang telah dikerjakan oleh siswa. Pada halaman ini guru dapat menambahkan nilai dan komentar pada tugas yang telah siswa kumpulkan. Tampilan halaman detail tugas dapat dilihat pada gambar 5.21 berikut:

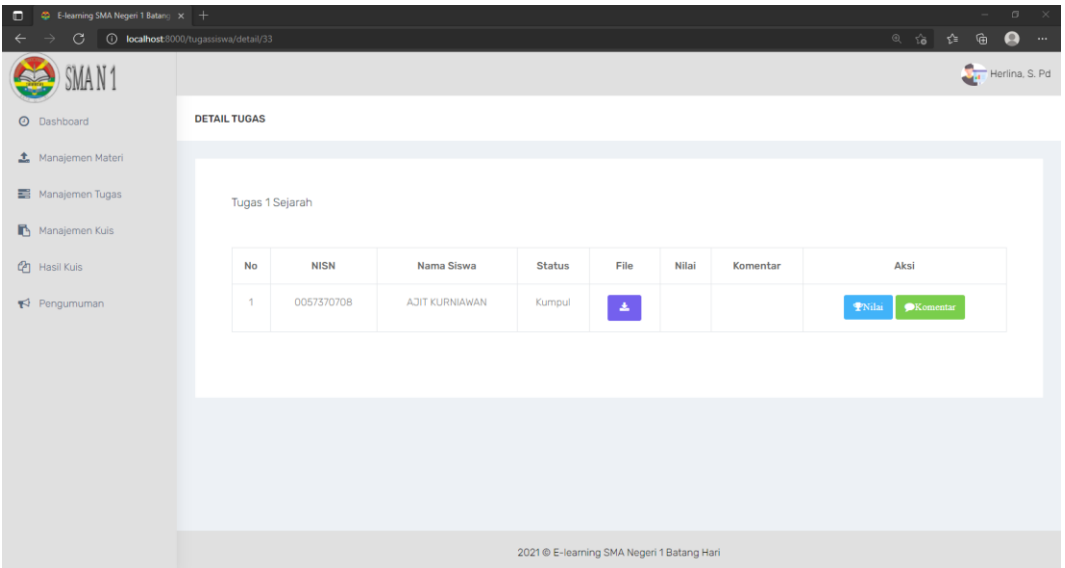

# **Gambar 5.21 Tampilan Halaman Output Detail Tugas**

11. Tampilan Halaman Output Manajemen Materi

Halaman manajemen materi digunakan oleh guru untuk meng*upload* materi yang bisa didownload oleh siswa. Tampilan halaman manajemen materi dapat dilihat pada gambar 5.22 berikut:

| $\Box$<br>G E-learning SMA Negeri 1 Batang X + |                                                      |                    |       |                |              |                                            |                       | $\overline{\phantom{a}}$     | $\sigma$<br>$\times$  |
|------------------------------------------------|------------------------------------------------------|--------------------|-------|----------------|--------------|--------------------------------------------|-----------------------|------------------------------|-----------------------|
| $\mathcal{C}$<br>$\leftarrow$                  | <b><i>i</i></b> localhost:8000/manajemenmateri/index |                    |       |                |              |                                            |                       | 38 @ 论 位<br>⊕                | $\bullet$<br>$\cdots$ |
| SMAN1                                          |                                                      |                    |       |                |              |                                            |                       |                              | Herlina, S. Pd        |
| <b>O</b> Dashboard                             | <b>MANAJEMEN MATERI</b>                              |                    |       |                |              |                                            |                       |                              |                       |
| Manajemen Materi                               |                                                      |                    |       |                |              |                                            |                       |                              |                       |
| Manajemen Tugas                                | $+$ Tambah Materi                                    |                    |       |                |              |                                            |                       |                              |                       |
| Manajemen Kuis                                 | <b>No</b>                                            | <b>Judul</b>       | Kelas | Mata Pelajaran | File         | Guru                                       | <b>Tanggal Upload</b> | Aksi                         |                       |
| <sup>2</sup> Hasil Kuis                        | $\mathbf{1}$                                         | Materi 1 Sosiologi | XIPS1 | Sosiologi      | $\mathbf{A}$ | Herlina, S. Pd                             | 2021-06-23 07:58:20   | <b>B</b> Hapus <b>/</b> Ubah |                       |
| Pengumuman                                     |                                                      |                    |       |                |              |                                            |                       |                              |                       |
|                                                |                                                      |                    |       |                |              |                                            |                       |                              |                       |
|                                                |                                                      |                    |       |                |              |                                            |                       |                              |                       |
|                                                |                                                      |                    |       |                |              |                                            |                       |                              |                       |
|                                                |                                                      |                    |       |                |              |                                            |                       |                              |                       |
|                                                |                                                      |                    |       |                |              |                                            |                       |                              |                       |
|                                                |                                                      |                    |       |                |              |                                            |                       |                              |                       |
|                                                |                                                      |                    |       |                |              |                                            |                       |                              |                       |
|                                                |                                                      |                    |       |                |              | 2021 © E-learning SMA Negeri 1 Batang Hari |                       |                              |                       |

**Gambar 5.22 Tampilan Halaman Output Manajemen Materi**

12. Tampilan Halaman Output Manajemen Pengumuman

Halaman manajemen pengumuman digunakan oleh guru untuk memuat informasi mengenai kegiatan belajar mengajar. Tampilan halaman manajemen pengumuman dapat dilihat pada gambar 5.23 berikut:

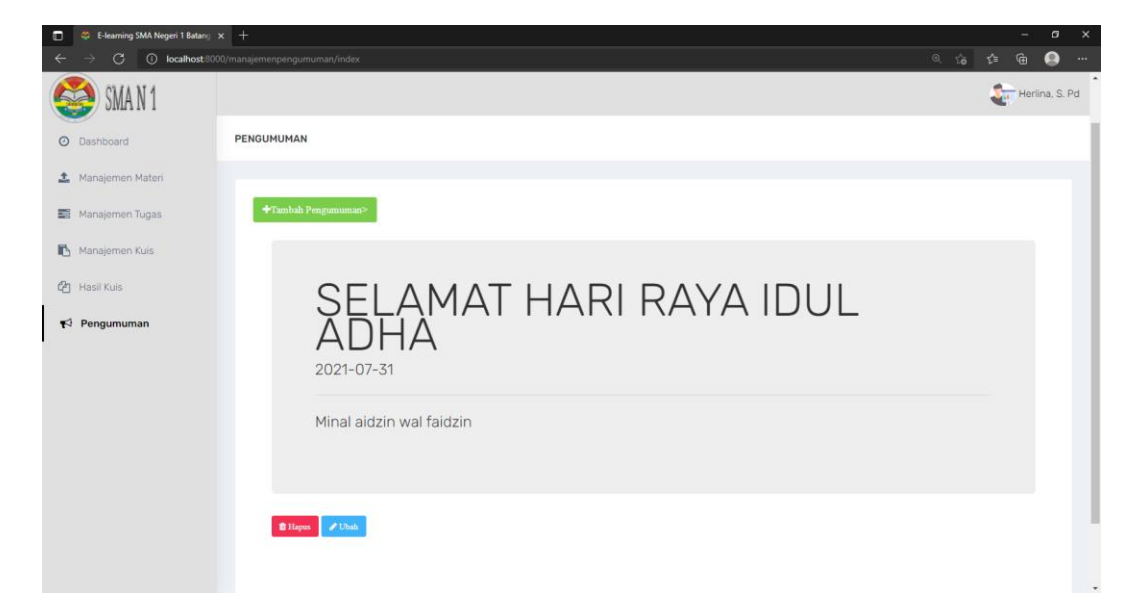

**Gambar 5.23 Halaman Manajemen Pengumuman**

13. Tampilan Halaman Hasil Latihan

Halaman hasil Latihan ini berisi daftar nilai dari setiap latihan, ulangan, dan sebagainya yang telah dikerjakan oleh siswa. Tampilan halaman hasil test dapat dilihat pada gambar 5.24 berikut:

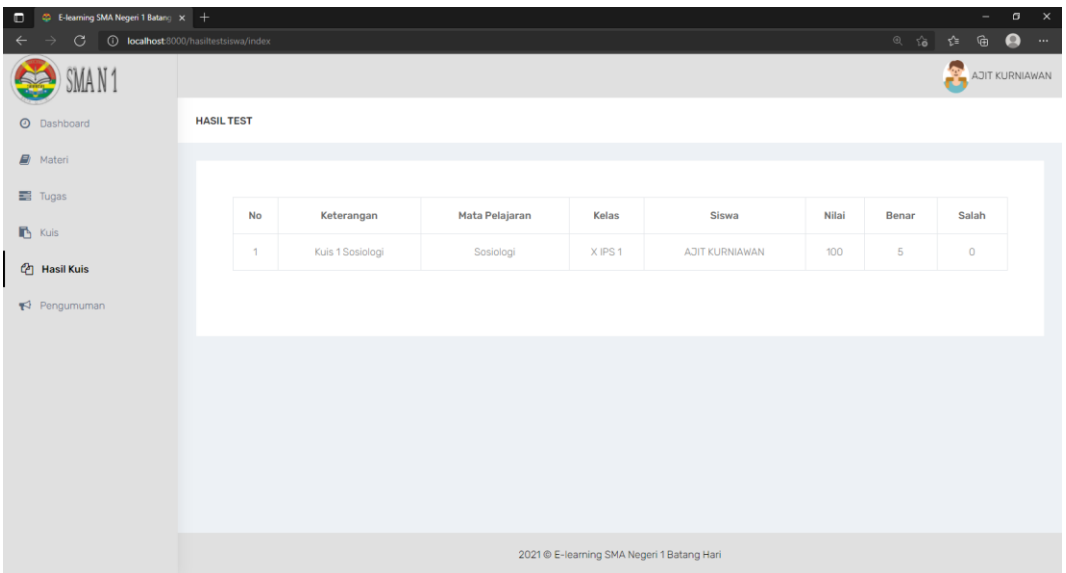

# **Gambar 5.24 Tampilan Halaman Hasil Latihan**

14. Tampilan Halaman Tugas

Halaman tugas ini berisikan tugas-tugas yang telah diberikan oleh guru untuk dikerjakan siswa. Tampilan halaman tugas dapat dilihat pada gambar 5.25 berikut:

| $\Box$<br>C E-learning SMA Negeri 1 Batang X + |              |           |                   |                       |                   |                    |                                                                                                    |          |                                 |               |       | -                    | $\sigma$       | $\boldsymbol{\times}$ |
|------------------------------------------------|--------------|-----------|-------------------|-----------------------|-------------------|--------------------|----------------------------------------------------------------------------------------------------|----------|---------------------------------|---------------|-------|----------------------|----------------|-----------------------|
| 1 localhost:8000/tugas/index<br>$\circ$        |              |           |                   |                       |                   |                    |                                                                                                    |          |                                 |               | @ 治 ☆ | ⊕                    | $\bullet$      | $\cdots$              |
| SMAN <sup>1</sup>                              |              |           |                   |                       |                   |                    |                                                                                                    |          |                                 |               |       | £                    | AJIT KURNIAWAN |                       |
| <b>O</b> Dashboard                             | <b>TUGAS</b> |           |                   |                       |                   |                    |                                                                                                    |          |                                 |               |       |                      |                |                       |
| <b>B</b> Materi                                |              |           |                   |                       |                   |                    |                                                                                                    |          |                                 |               |       |                      |                |                       |
| 三 Tugas                                        |              |           |                   |                       |                   |                    |                                                                                                    |          |                                 |               |       |                      |                |                       |
| $\mathbb{B}$ Kuis                              |              | <b>No</b> | Nama<br>Guru      | Kelas                 | Mata<br>Pelajaran | Judul<br>Tugas     | Deskripsi                                                                                                    | File     | <b>Batas</b><br>Kumpul          | <b>Status</b> |       | Aksi                 |                |                       |
| <b>图</b> Hasil Kuis                            |              | 1         | Herlina,<br>S. Pd | X IPS<br>$\mathbf{1}$ | Sejarah           | Tugas 1<br>Sejarah | Silahkan download file yang telah diberikan dan silahkan<br>dikerjakan mengikuti batas waktu yang telah ditentukan | $\Delta$ | $2021 - 06 -$<br>26<br>00:00:00 | Tersedia      |       | <b>LKumpul</b> Tugas |                |                       |
| Pengumuman                                     |              |           |                   |                       |                   |                    |                                                                                                    |          |                                 |               |       | $\odot$ Lihat Nilai  |                |                       |
|                                                |              |           |                   |                       |                   |                    |                                                                                                    |          |                                 |               |       |                      |                |                       |
|                                                |              |           |                   |                       |                   |                    |                                                                                                    |          |                                 |               |       |                      |                |                       |
|                                                |              |           |                   |                       |                   |                    |                                                                                                    |          |                                 |               |       |                      |                |                       |
|                                                |              |           |                   |                       |                   |                    |                                                                                                    |          |                                 |               |       |                      |                |                       |
|                                                |              |           |                   |                       |                   |                    |                                                                                                    |          |                                 |               |       |                      |                |                       |
|                                                |              |           |                   |                       |                   |                    |                                                                                                    |          |                                 |               |       |                      |                |                       |
|                                                |              |           |                   |                       |                   |                    |                                                                                                    |          |                                 |               |       |                      |                |                       |
|                                                |              |           |                   |                       |                   |                    | 2021 © E-learning SMA Negeri 1 Batang Hari                                                                         |          |                                 |               |       |                      |                |                       |

**Gambar 5.25 Tampilan Halaman Tugas**

15. Tampilan Halaman Nilai Tugas

Halaman nilai tugas ini berisikan nilai-nilai yang telah diberikan oleh guru untuk siswa yang telah mengerjakan tugas. Tampilan halaman nilai tugas dapat dilihat pada gambar 5.26 berikut:

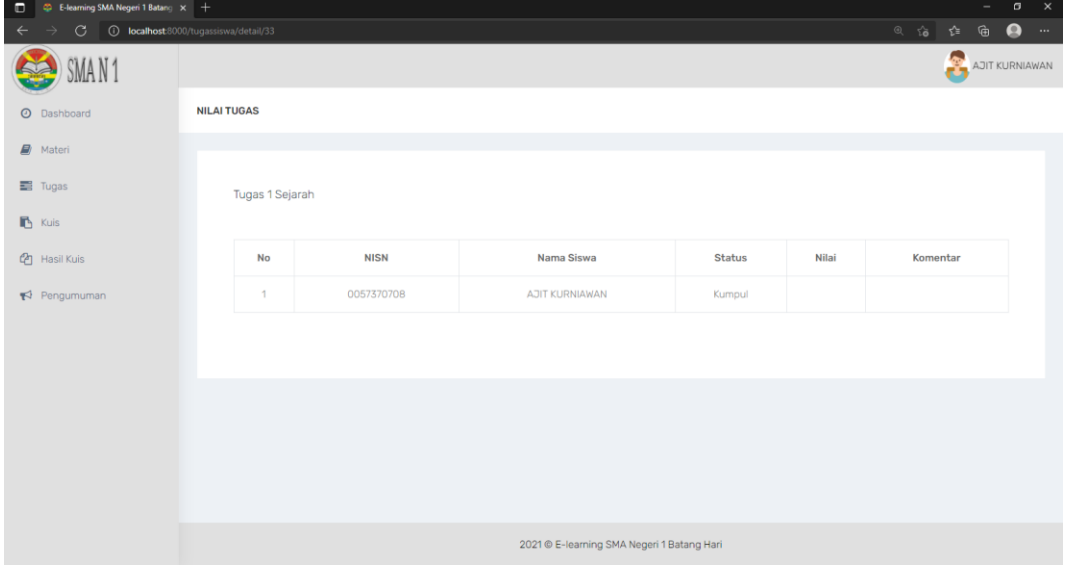

**Gambar 5.26 Tampilan Halaman Nilai Tugas**

16. Tampilan Halaman Materi

Halaman materi ini berisi daftar materi yang telah di*upload* oleh guru dan dapat di*download* oleh siswa. Tampilan halaman materi dapat dilihat pada gambar 5.27 berikut:

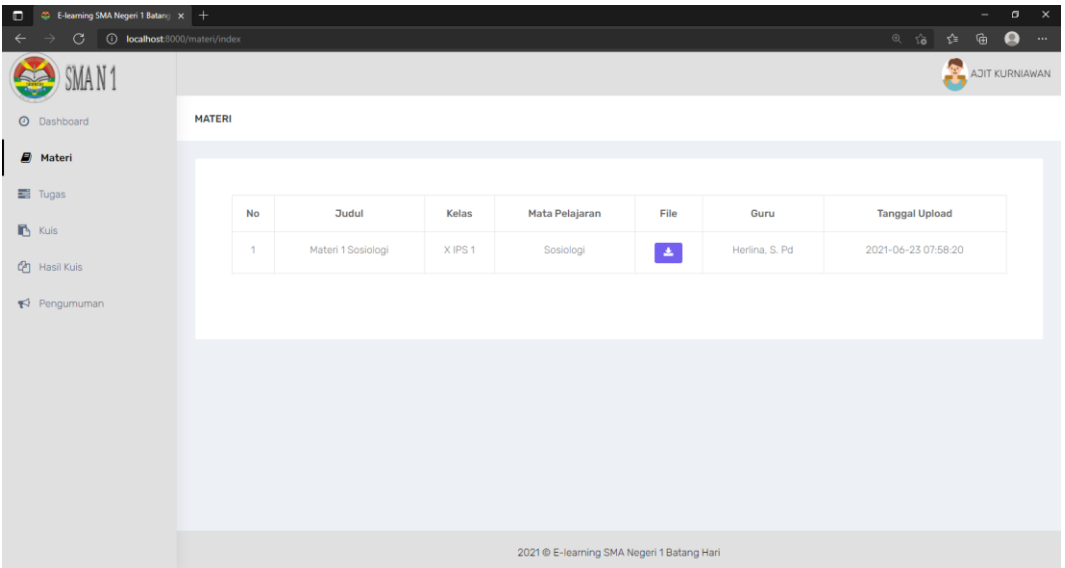

# **Gambar 5.27 Tampilan Halaman Materi**

17. Tampilan Halaman Pengumuman

Halaman pengumuman merupakan halaman yang digunakan oleh siswa untuk melihat pengumuman mengenai informasi terbaru. Tampilan halaman pengumuman dapat dilihat pada gambar 5.28 berikut:

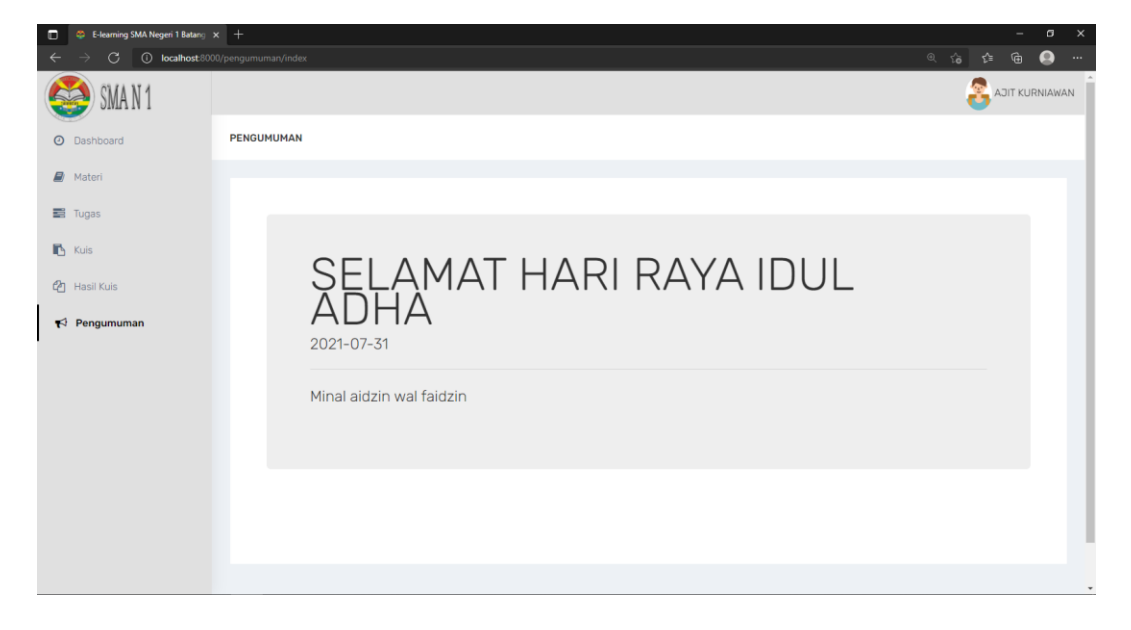

**Gambar 5.28 Tampilan Halaman Pengumuman**

#### **5.2 PENGUJIAN SISTEM**

Sebelum sebuah sistem siap untuk digunakan sebaiknya diadakan pengujian terhadap sistem tersebut. Hal ini dilakukan untuk meminimalkan kesalahan atau error dari sistem yang akan diterapkan, sehingga sistem ini dapat menjadi solusi bukan menjadi masalah baru. Adapun pengujian dari *E-Learning* SMA Negeri 1 Batang Hari sebagai berikut :

#### **5.2.1 Pengujian Halaman** *Login*

Pada tahap ini, dilakukan pengujian pada modul *login* untuk mengetahui apakah proses *login* berjalan dengan berhasil atau tidak. Hasil pengujian pada halaman *login* dapat dilihat pada tabel 5.1 berikut:

| <b>Modul</b><br>yang<br>diuji | <b>Prosedur</b><br>Pengujian                                                                      | <b>Masukan</b>                                 | Keluaran<br>yang<br><b>Diharapkan</b>                                      | Hasil yang<br>didapat                                                      | <b>Kesimpul</b><br>an |
|-------------------------------|---------------------------------------------------------------------------------------------------|------------------------------------------------|----------------------------------------------------------------------------|----------------------------------------------------------------------------|-----------------------|
| Login<br>(behasil)            | - Buka<br>halaman<br>login<br>- Masukkan<br>username<br>dan<br>password<br>- Klik tombol<br>login | Username,<br>password,<br>klik tombol<br>login | Pengguna<br>masuk<br>kedalam<br>sistem dan<br>dapat<br>mengakses<br>sistem | Pengguna<br>masuk<br>kedalam<br>sistem dan<br>dapat<br>mengakses<br>sistem | Berhasil              |

**Tabel 5.1 Pengujian Halaman** *Login*

### **5.2.2 Pengujian Halaman Manajemen Admin**

Pada tahap ini, dilakukan pengujian pada halaman manajemen admin untuk mengetahui apakah proses ubah admin berjalan dengan berhasil atau

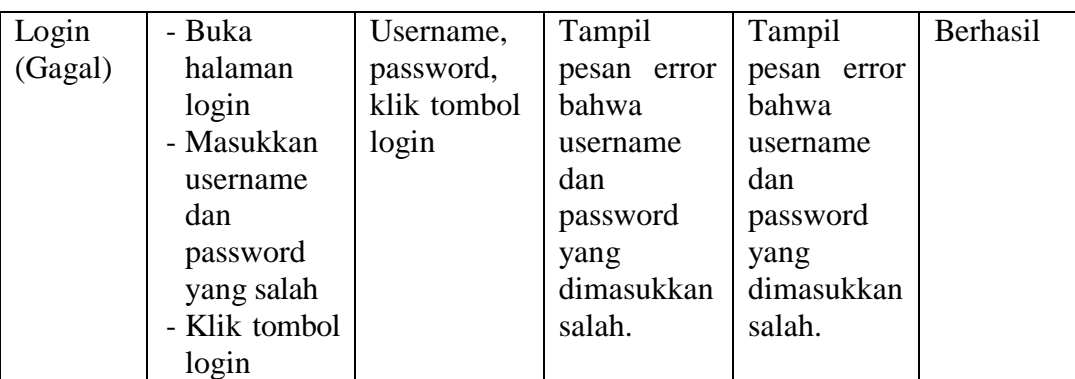

tidak. Hasil pengujian pada modul mengelola admin dapat dilihat pada

tabel 5.2 berikut:

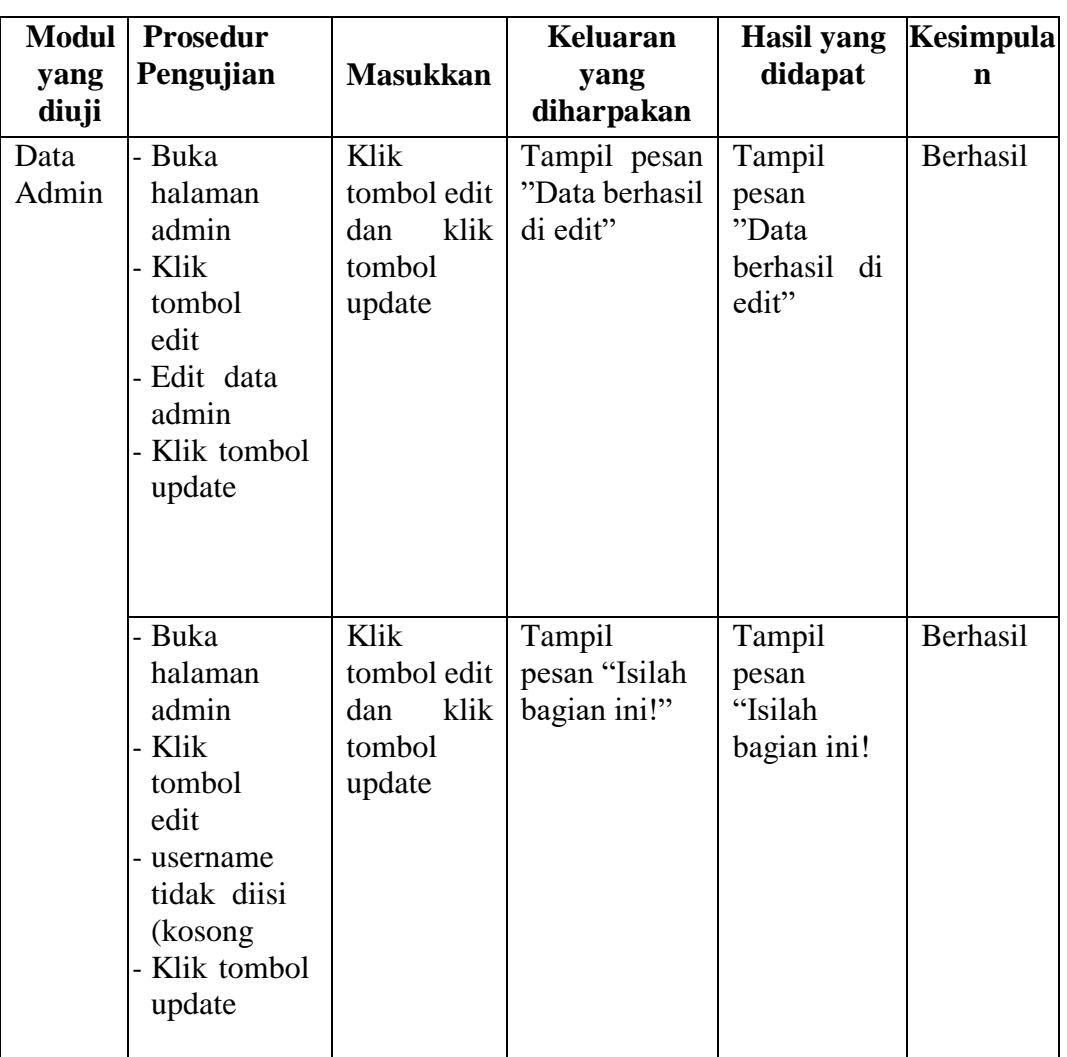

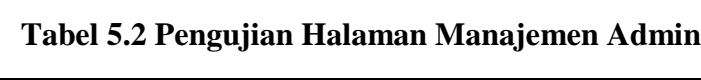

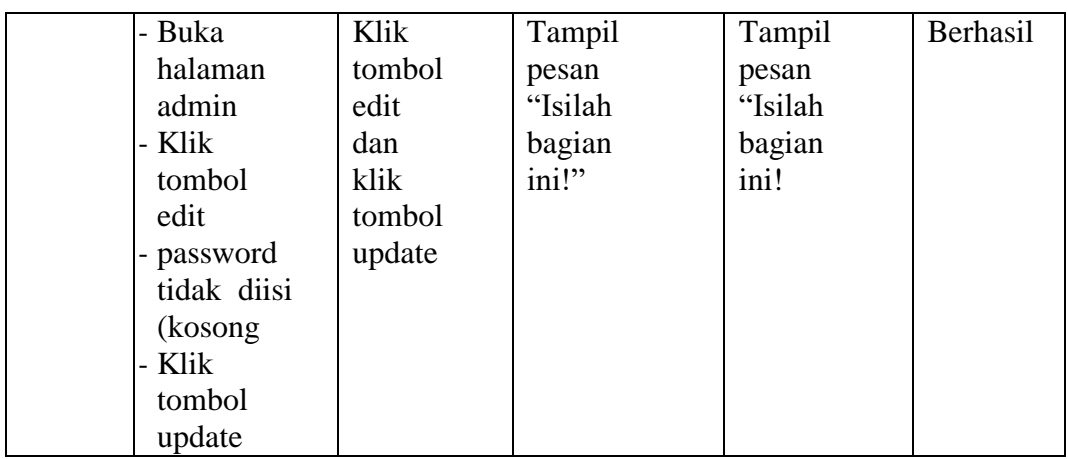

## **5.2.3 Pengujian Halaman Manajemen Kelas**

Pada tahap ini, dilakukan pengujian pada halaman manajemen kelas untuk mengetahui apakah proses tambah, ubah dan hapus kelas berjalan dengan Berhasil atau tidak. Hasil pengujian pada halaman manajemen kelas dapat dilihat pada tabel 5.3:

**Tabel 5.3 Halaman Manajemen Kelas**

| Modul yang | Prosedur  |                | Keluaran           |         | Hasil yang   Kesimpulan |
|------------|-----------|----------------|--------------------|---------|-------------------------|
| diuji      | Pengujian | <b>Masukan</b> | vang<br>diharapkan | didapat |                         |

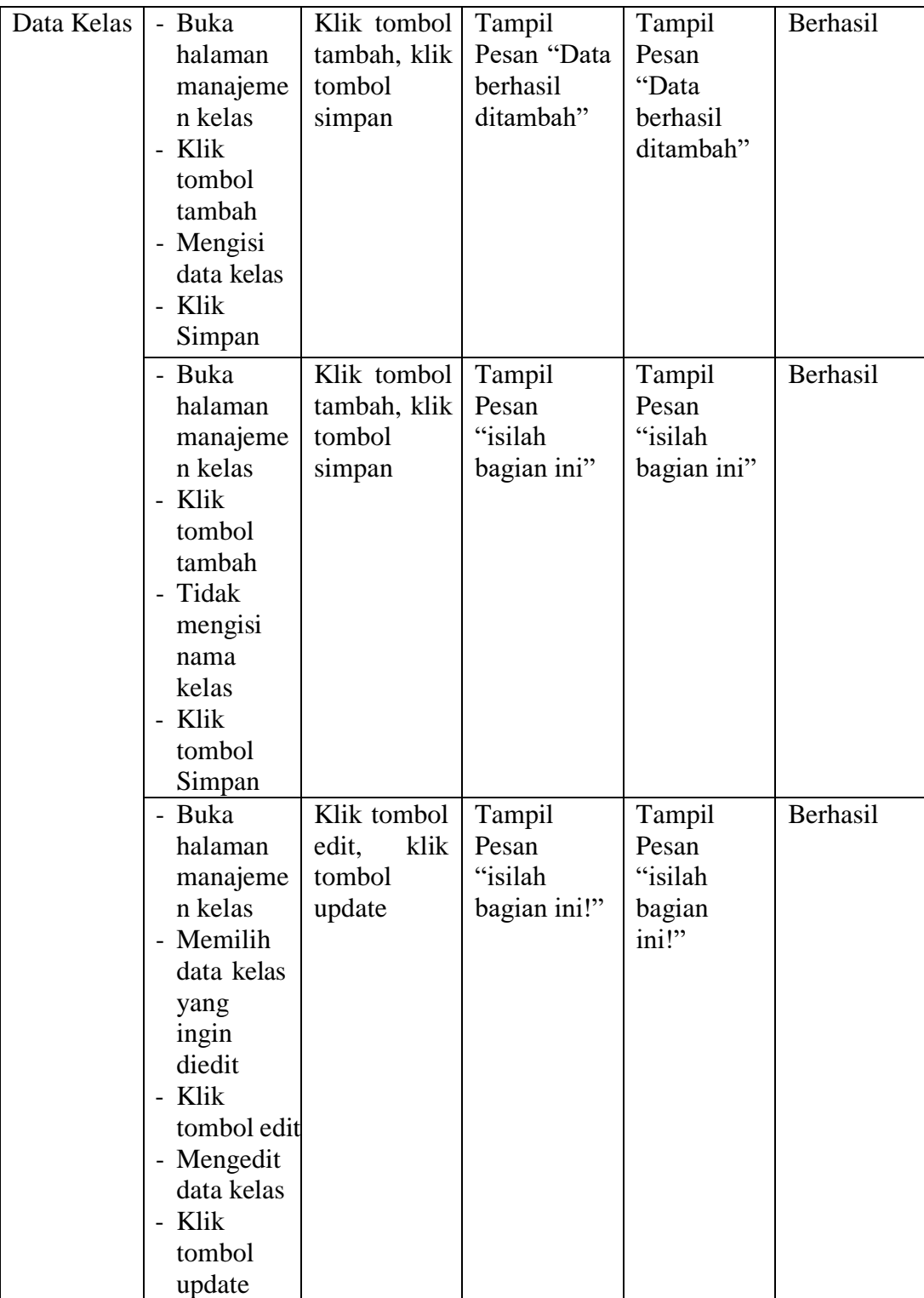

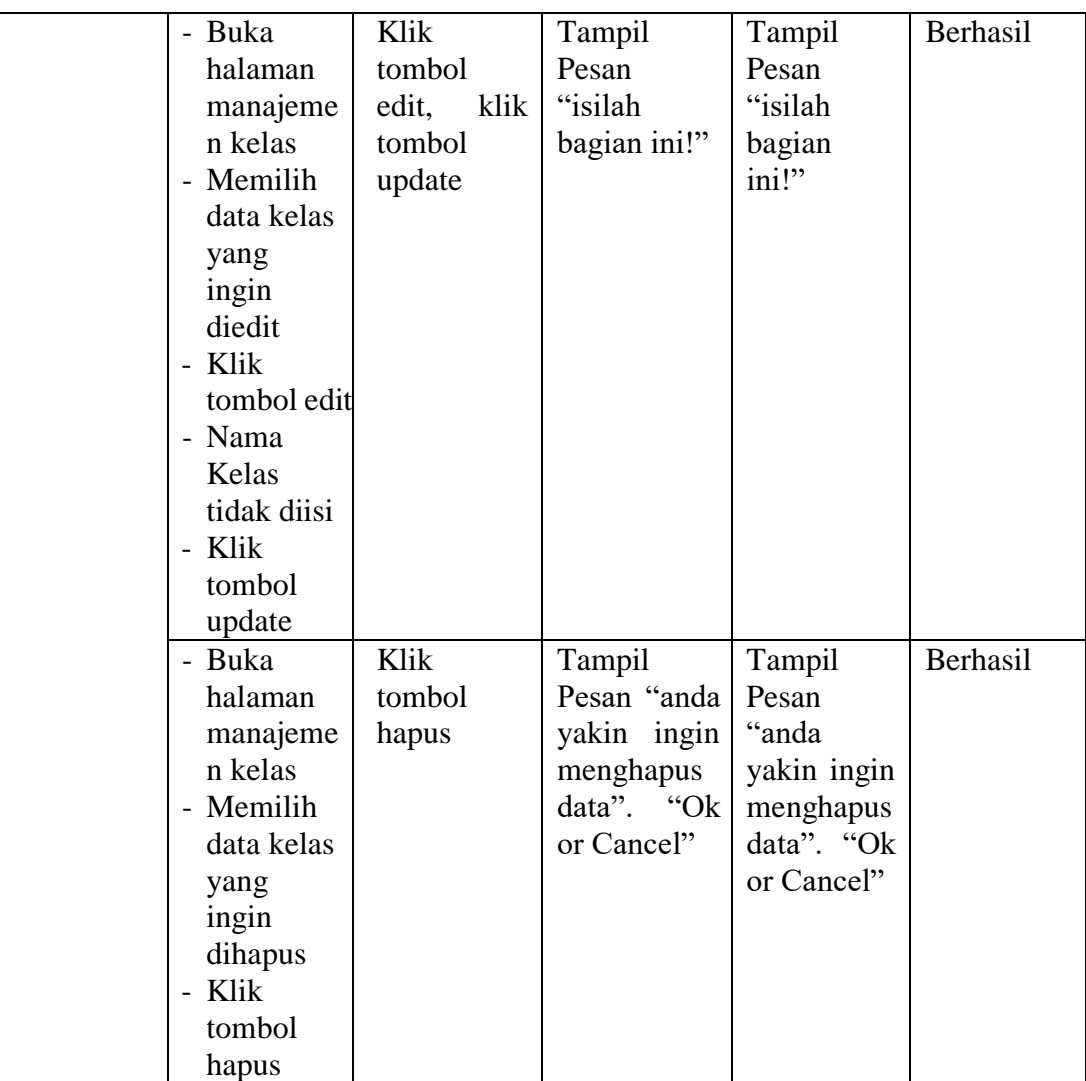

## **5.2.4 Pengujian Halaman Manajemen Siswa**

Pada tahap ini, dilakukan pengujian pada halaman manajemen siswa untuk mengetahui apakah proses tambah, ubah dan hapus berjalan dengan berhasil atau tidak. Hasil pengujian pada halaman manajemen siswa dapat dilihat pada tabel 5.4

| <b>Modul</b><br>yang<br>diuji | <b>Prosedur</b><br>Pengujian                                                                                                    | <b>Masukan</b>                                           | Keluaran<br>yang<br>diharapkan                 | <b>Hasil</b> yang<br>didapat                   | <b>Kesimpulan</b> |
|-------------------------------|----------------------------------------------------------------------------------------------------|----------------------------------------------------------|------------------------------------------------|------------------------------------------------|-------------------|
| Data<br>Siswa                 | - Buka<br>halaman<br>manajeme n<br>siswa<br>- Klik<br>tombol<br>tambah<br>- Isi data siswa<br>dengan<br>lengkap<br>- Klik<br>tombol<br>simpan | Klik<br>tombol<br>tambah<br>dan klik<br>tombol<br>simpan | Tampil<br>pesan "Data<br>berhasil<br>ditambah" | Tampil<br>pesan "Data<br>berhasil<br>ditambah" | Berhasil          |
|                               | - Buka<br>halaman<br>manajeme n<br>siswa<br>- Klik<br>tombol<br>tambah<br>- Tidak<br>mengisi<br><b>NISN</b><br>- Klik<br>tombol<br>simpan     | Klik<br>tombol<br>tambah<br>dan klik<br>tombol<br>simpan | Tampill<br>pesan<br>"Isilah<br>bagian ini"     | Tampill<br>pesan<br>"Isilah<br>bagian ini"     | Berhasil          |

**Tabel 5.4 Pengujian Halaman Manajemen Siswa**

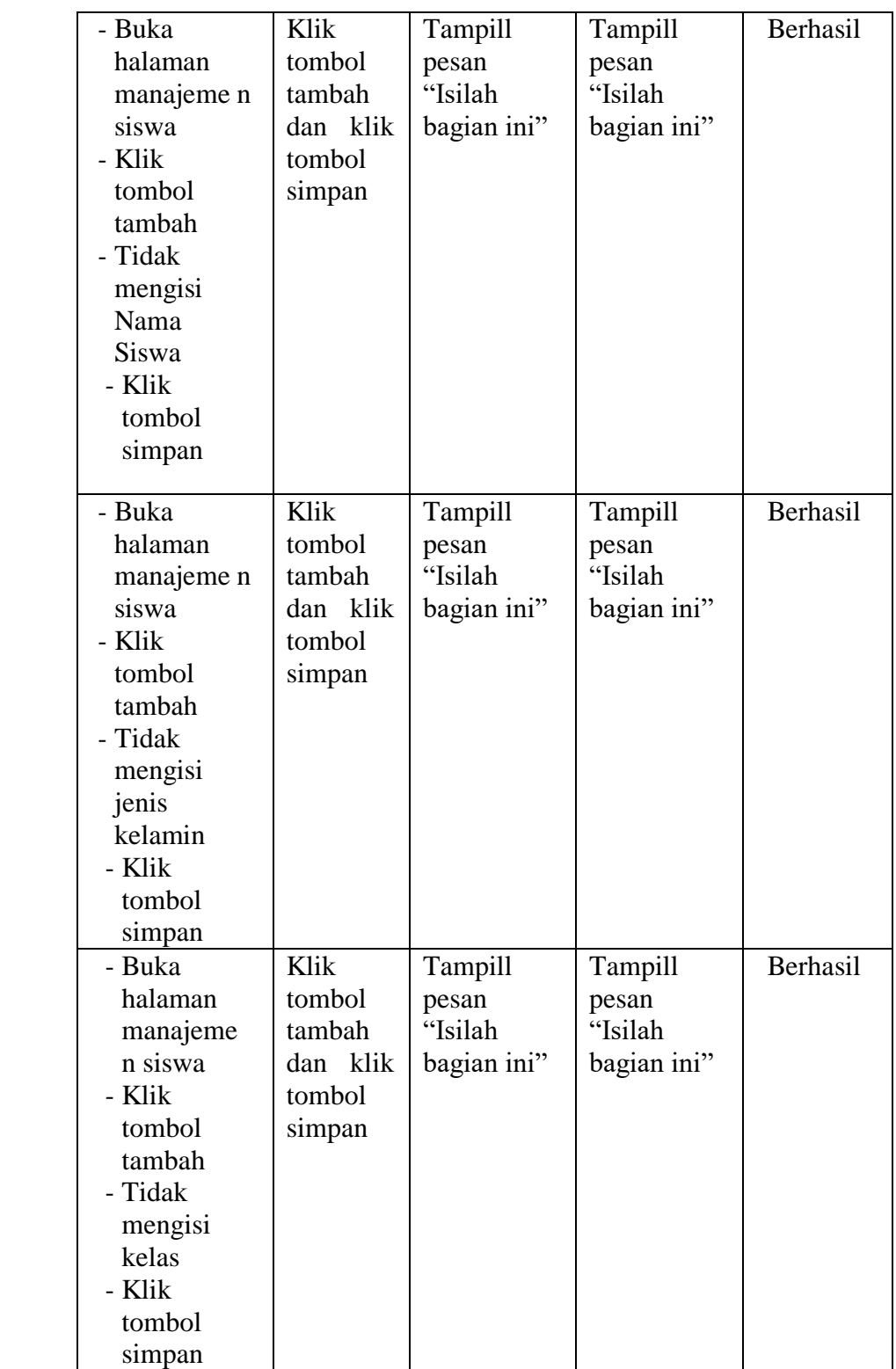

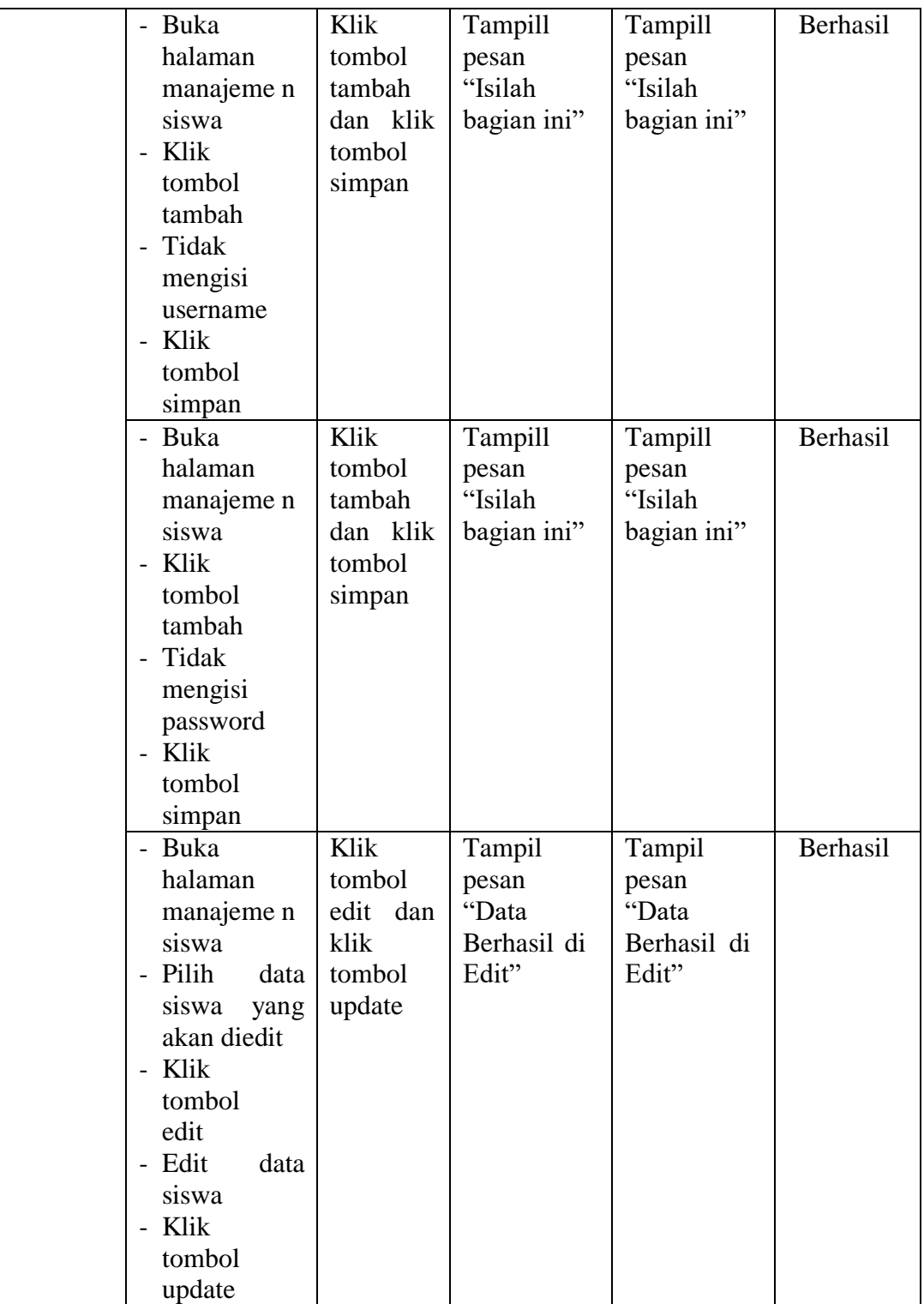

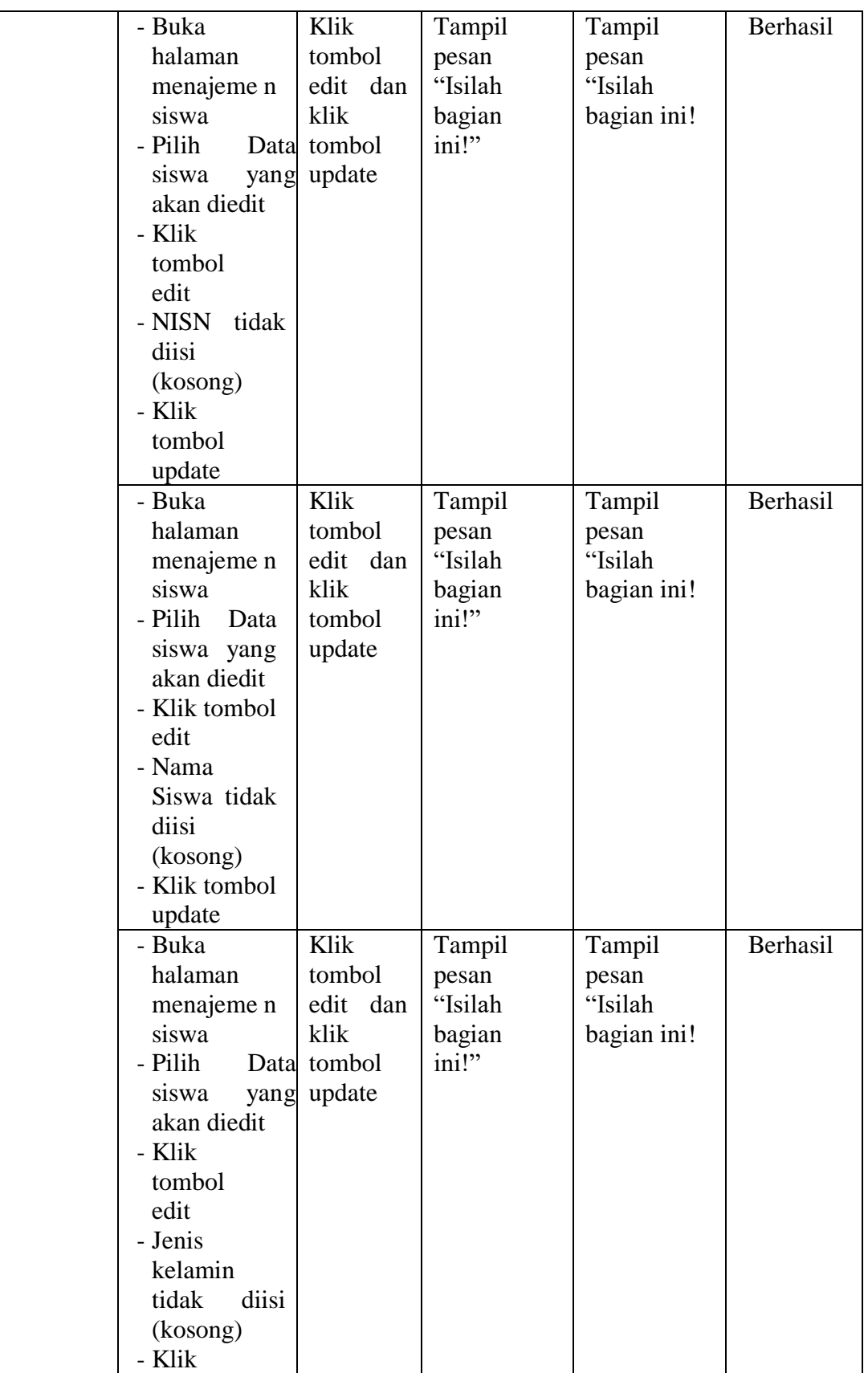

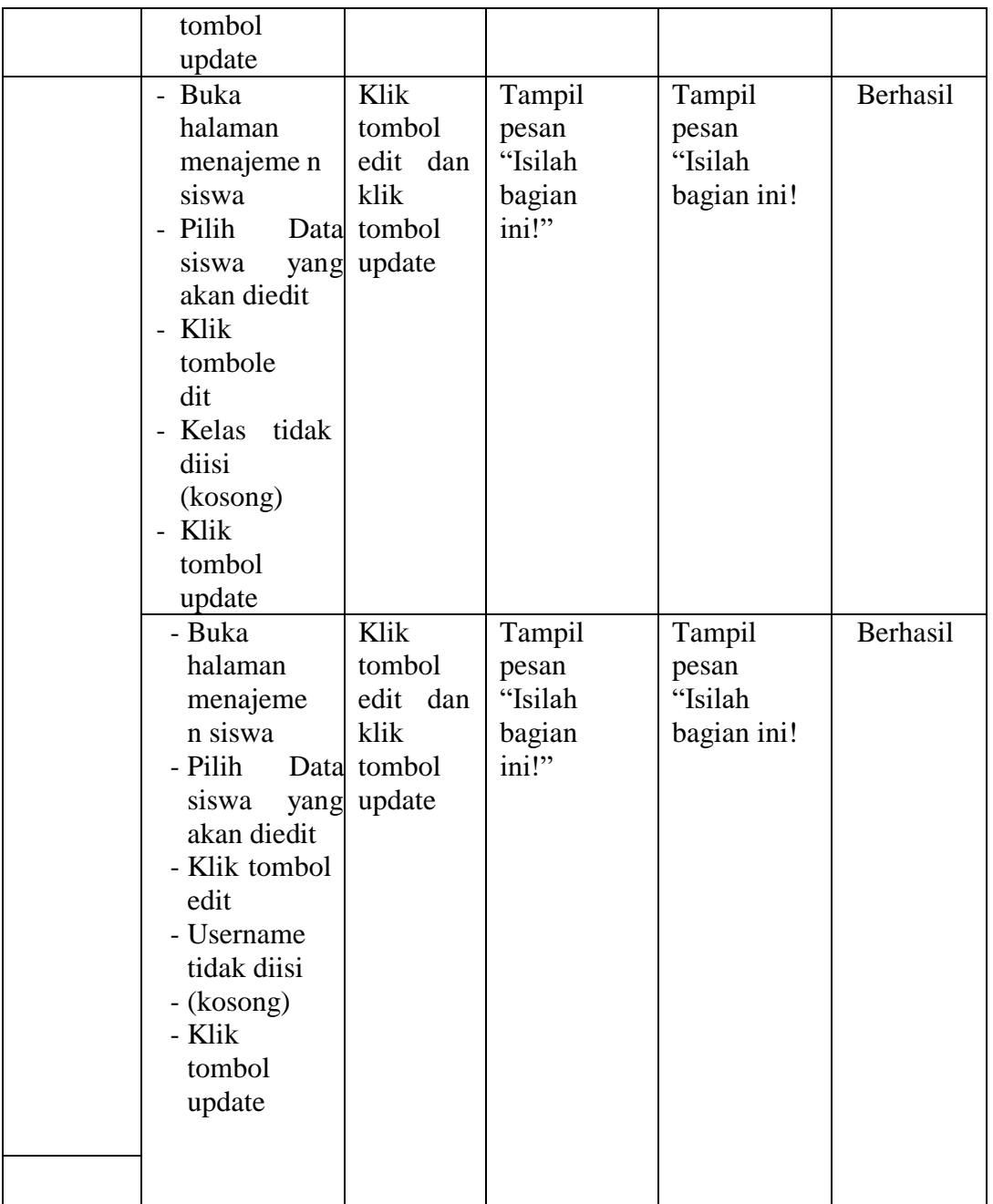

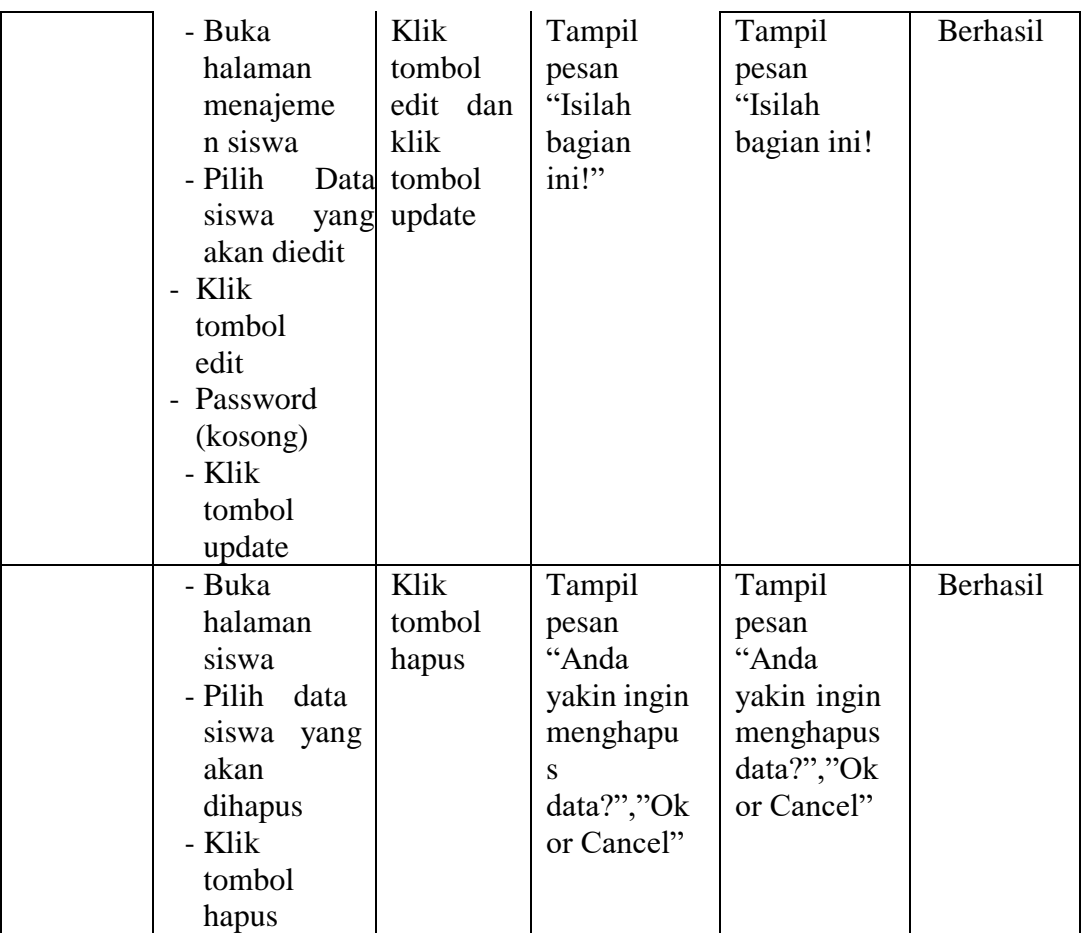

## **5.2.5 Tabel Pengujian Halaman Manajemen Guru**

Pada tahap ini,dilakukan pengujian pada halaman manajemen guru untuk mengetahui apakah proses tambah, ubah dan hapus guru berjalan dengan Berhasil atau tidak. Hasil pengujian pada halaman manajemen guru dapat dilihat pada tabel 5.5 :

| <b>Modul</b><br>yang diuji | <b>Prosedur</b><br>Pengujian                                                                                                    | <b>Masukan</b>                                           | <b>Keluaran</b><br>yang<br>diharapkan          | <b>Hasil</b> yang<br>didapat                      | Kesimpulan |
|----------------------------|----------------------------------------------------------------------------------------------------|----------------------------------------------------------|------------------------------------------------|---------------------------------------------------|------------|
| Data<br>Guru               | - Buka<br>halaman<br>manajemen<br>guru<br>- Klik<br>tombol<br>tambah<br>- Isi data guru<br>dengan<br>lengkap<br>- Klik<br>simpan      | Klik<br>tombol<br>tambah<br>dan klik<br>tombol<br>simpan | Tampil<br>pesan "Data<br>berhasil<br>ditambah" | Tampil<br>pesan<br>"Data<br>berhasil<br>ditambah" | Berhasil   |
|                            | - Buka<br>halaman<br>manajemen<br>guru<br>- Klik<br>tombol<br>tambah<br>- Tidak<br>mengisi<br><b>NIP</b><br>- Klik tombol<br>simpan   | Klik<br>tombol<br>tambah<br>dan klik<br>tombol<br>simpan | Tampill<br>pesan<br>"Isilah<br>bagian ini"     | Tampill<br>pesan<br>"Isilah<br>bagian<br>ini"     | Berhasil   |
|                            | - Buka<br>halaman<br>manajemen<br>guru<br>- Klik<br>tombol<br>tambah<br>- Tidak<br>mengisi<br>nama<br>guru<br>- Klik tombol<br>simpan | Klik<br>tombol<br>tambah<br>dan klik<br>tombol<br>simpan | Tampill<br>pesan<br>"Isilah<br>bagian ini"     | Tampill<br>pesan<br>"Isilah<br>bagian<br>ini"     | Berhasil   |

**Tabel 5.5 Pengujian Halaman Manajemen Guru**

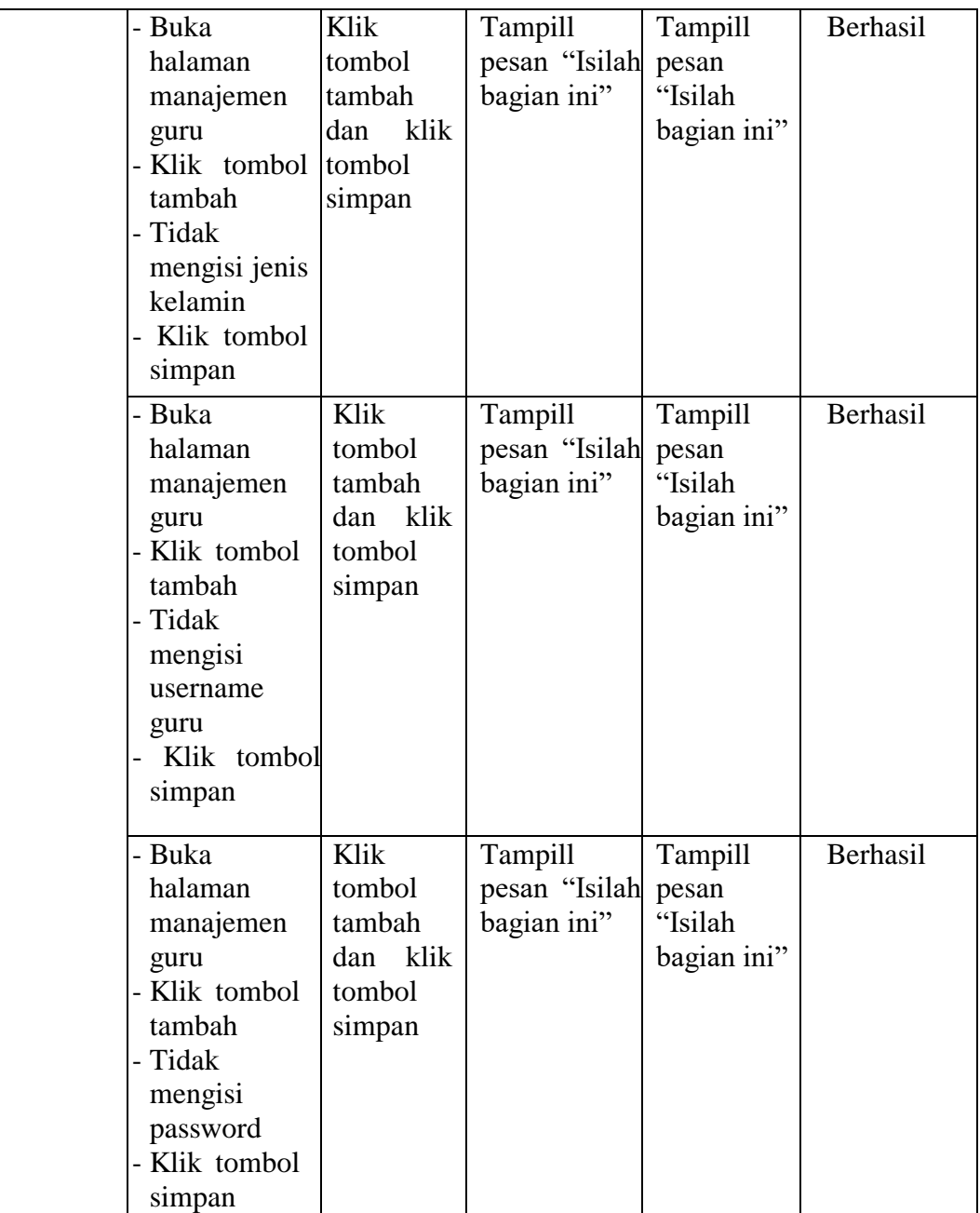

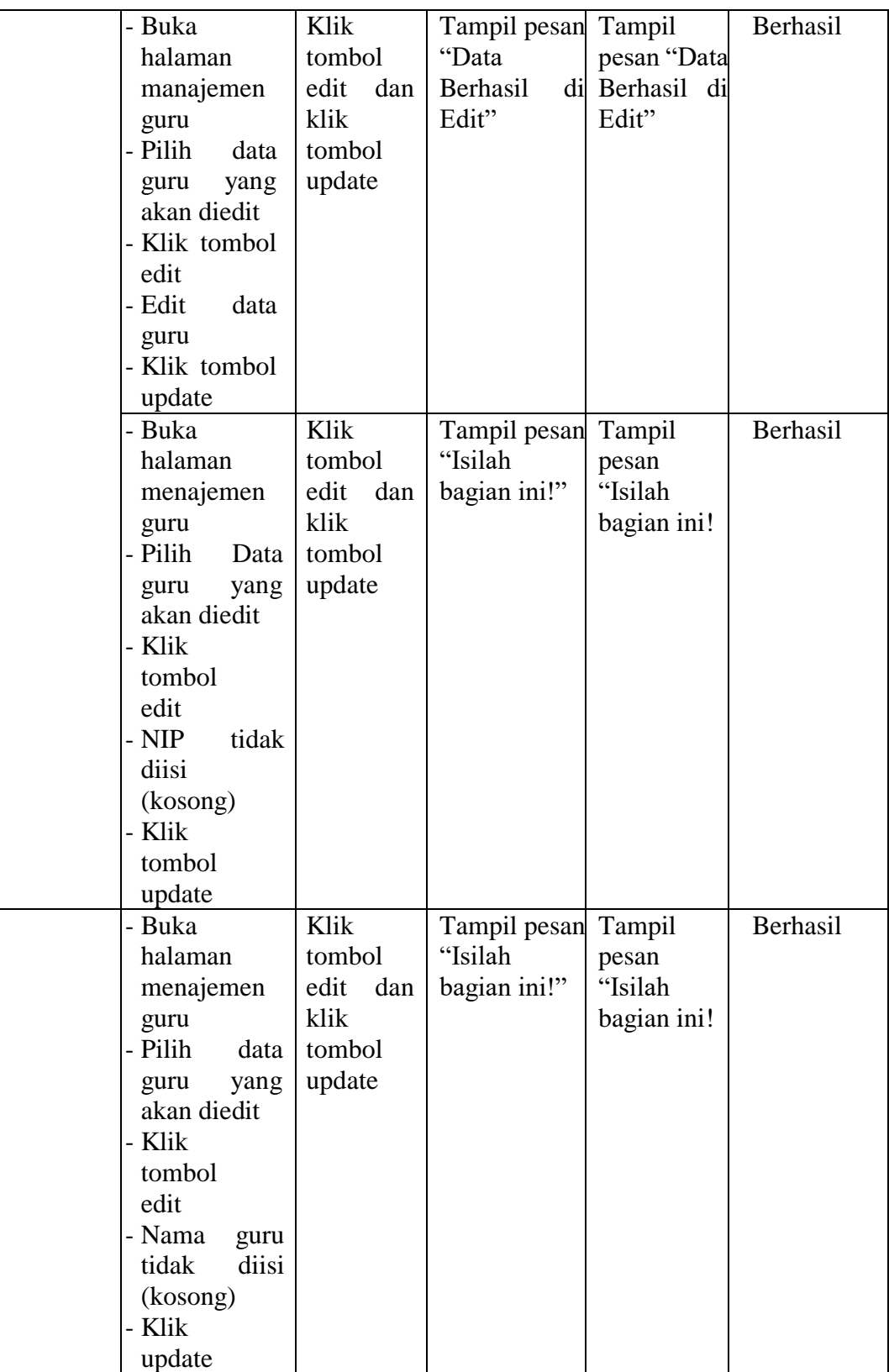

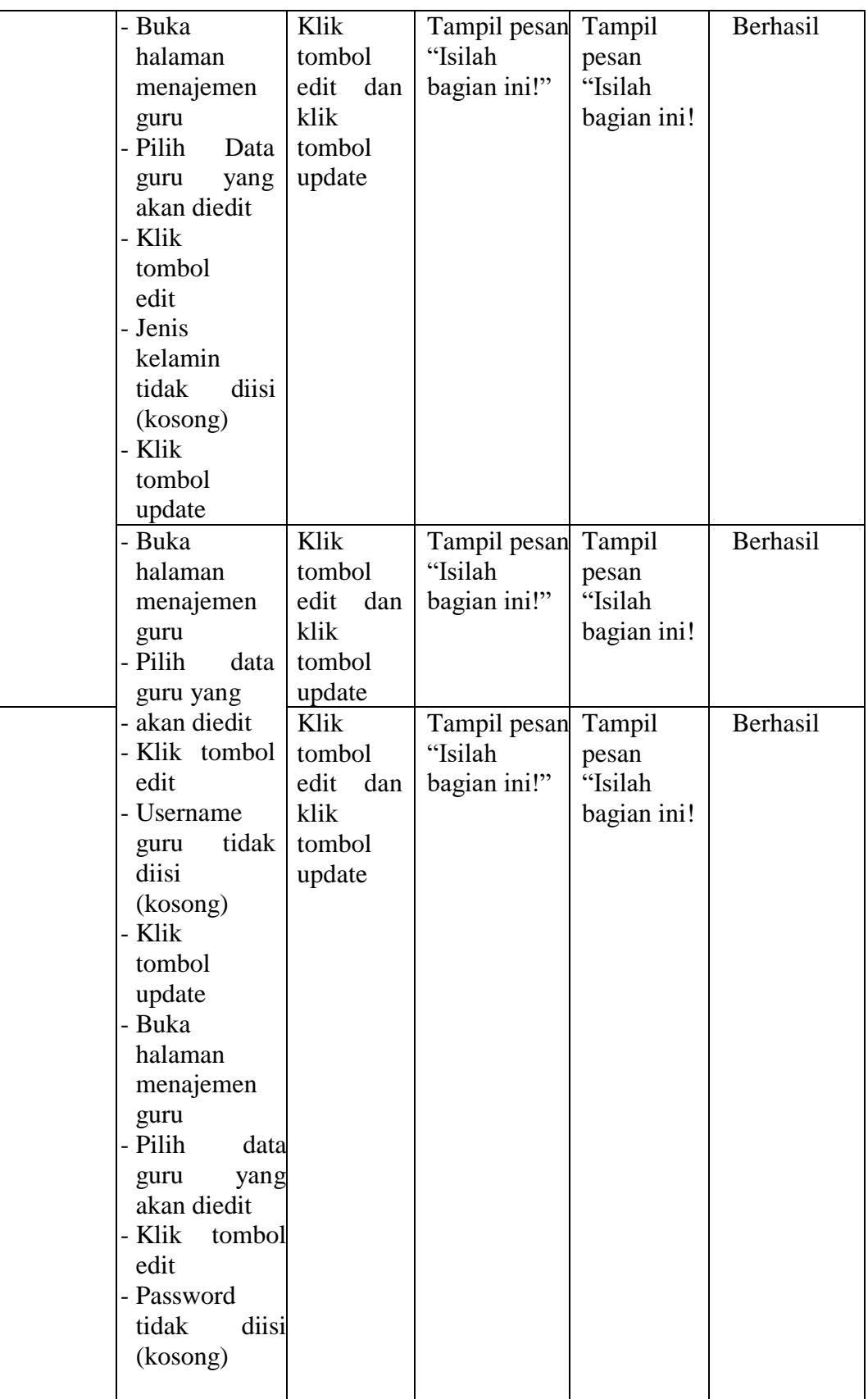

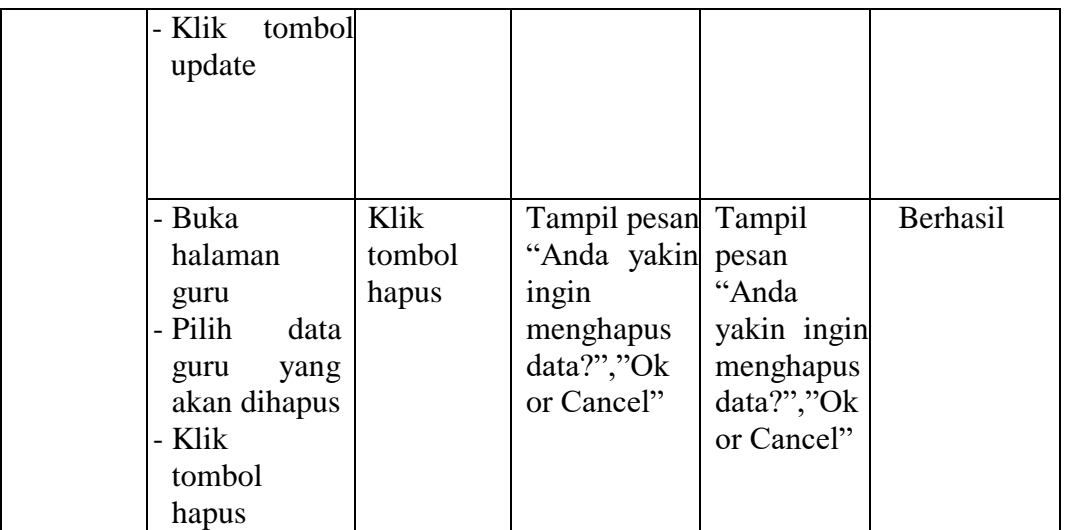

## **5.2.6 Pengujian Halaman Manajemen Pelajaran**

Pada tahap ini, dilakukan pengujian pada halaman manajemen pelajaran untuk mengetahui apakah proses tambah, ubah dan hapus pelajaran berjalan dengan Berhasil atau tidak. Hasil pengujian pada halaman manajemen pelajaran dapat dilihat pada tabel 5.6 :

| Modul yang<br>diuji | Prosedur<br>Pengujian                                                                                                  | <b>Masukan</b>                                           | <b>Keluaran</b><br>yang<br>diharapkan           | <b>Hasil</b> yang<br>didapat                       | Kesimpulan |
|---------------------|----------------------------------------------------------------------------------------------------|----------------------------------------------------------|-------------------------------------------------|----------------------------------------------------|------------|
| Data<br>Pelajaran   | Buka<br>halaman<br>manajemen<br>pelajaran<br>Klik<br>tombol<br>tambah<br>Isi<br>data<br>pelajaran<br>dengan<br>lengkap | Klik<br>tombol<br>tambah<br>dan klik<br>tombol<br>simpan | Tampill<br>pesan "Data<br>berhasil<br>ditambah" | Tampill<br>pesan<br>"Data<br>berhasil<br>ditambah" | Berhasil   |
|                     | Klik<br>tombol<br>simpan                                                                                               |                                                          |                                                 |                                                    |            |

**Tabel 5.6 Pengujian Halaman Manajemen Pelajaran**

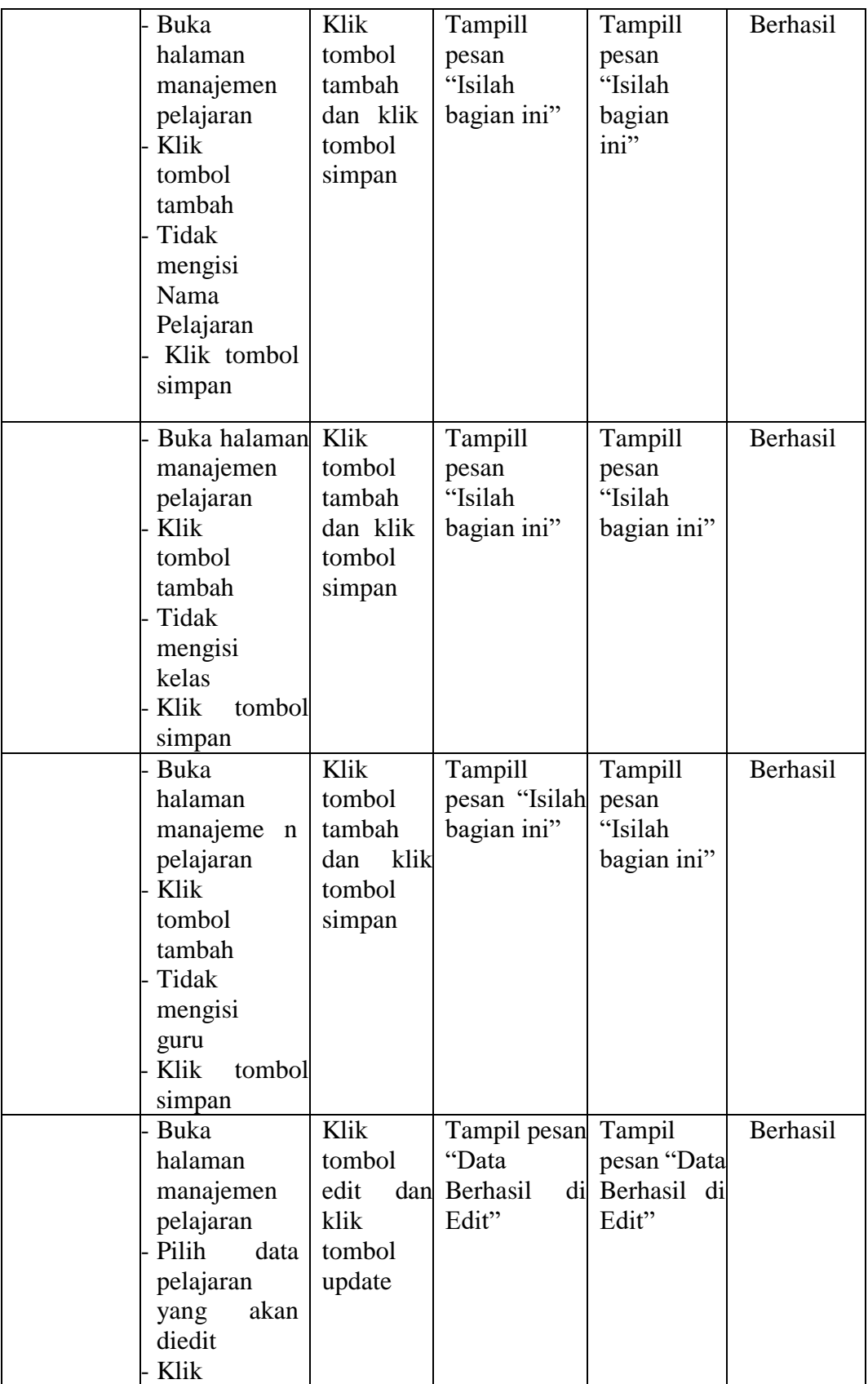

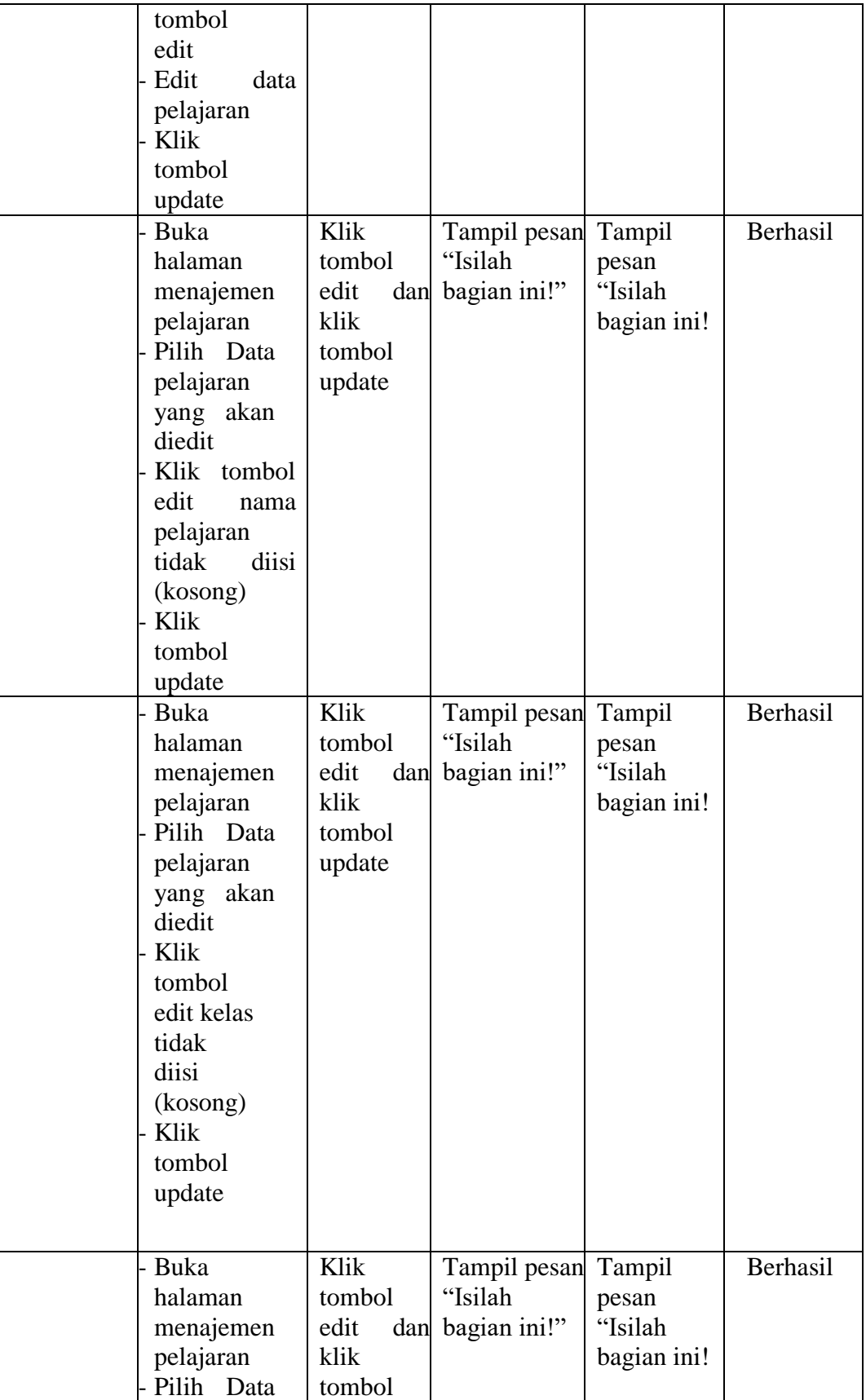

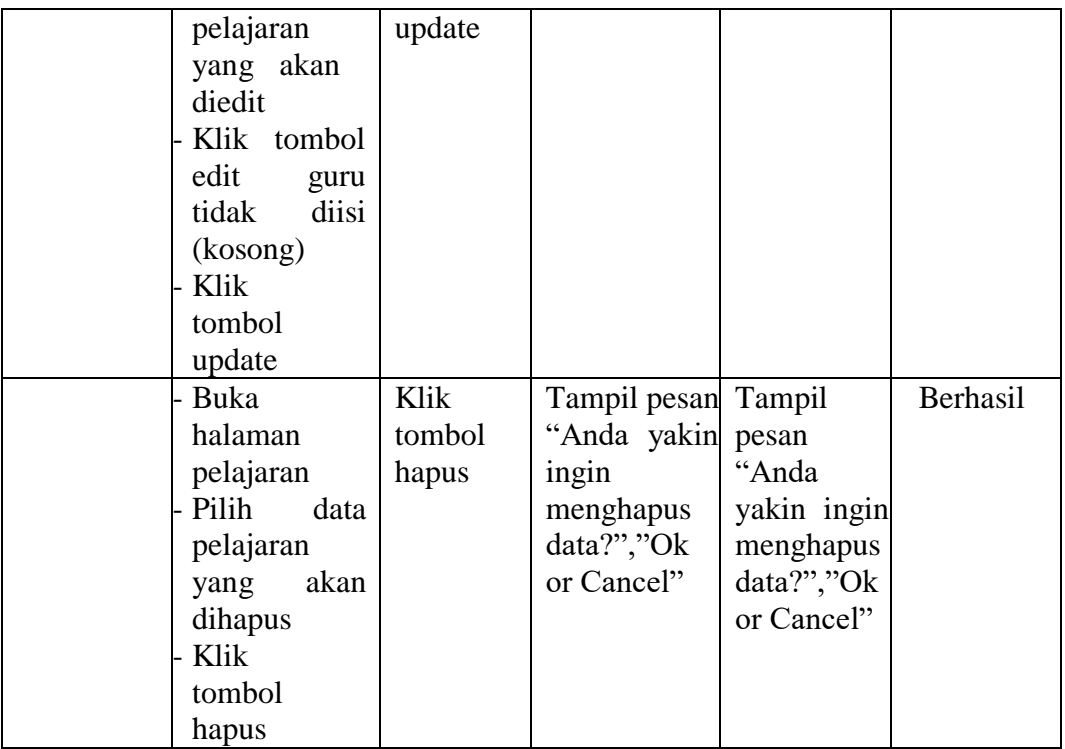

## **5.2.7 Pengujian Halaman Manajemen Test**

Pada tahap ini, dilakukan pengujian pada halaman manajemen test untuk mengetahui apakah proses tambah, ubah dan hapus test berjalan dengan Berhasil atau tidak. Hasil pengujian pada halaman manajemen test dapat dilihat pada tabel 5.7 :

| <b>Modul</b><br>yang diuji | Prosedur<br>Pengujian                                                                                                    | <b>Masukan</b>                                           | Keluaran<br>yang<br>diharapkan                   | <b>Hasil</b> yang<br>didapat                      | Kesimpulan |
|----------------------------|----------------------------------------------------------------------------------------------------|----------------------------------------------------------|--------------------------------------------------|---------------------------------------------------|------------|
| Data<br>Latihan            | - Buka<br>halaman<br>manajemen<br>Latihan<br>- Klik<br>tombol<br>tambah<br>- Isi data test<br>dengan<br>lengkap<br>- Klik<br>tombol<br>simpan                                          | Klik<br>tombol<br>tambah<br>dan klik<br>tombol<br>simpan | Tampil<br>pesan "Data<br>berhasil<br>ditambah"   | Tampil<br>pesan<br>"Data<br>berhasil<br>ditambah" | Berhasil   |
|                            | - Buka<br>halaman<br>manajemen<br>Latihan<br>- Klik<br>tombol<br>tambah<br>- Tidak<br>mengisi<br>keteranga<br>n<br>- Klik tombol<br>simpan                                             | Klik<br>tombol<br>tambah<br>dan klik<br>tombol<br>simpan | Tampill<br>pesan<br>"Isilah<br>bagian ini"       | Tampill<br>pesan<br>"Isilah<br>bagian<br>ini"     | Berhasil   |
|                            | - Buka<br>halaman<br>manajemen<br>Latihan<br>- Pilih<br>data<br>test<br>yang<br>akan diedit<br>- Klik tombol<br>edit<br>- Edit<br>data<br>mata<br>pelajaran<br>- Klik tombol<br>update | Klik<br>tombol<br>edit dan<br>klik<br>tombol<br>update   | Tampil<br>pesan<br>"Data<br>Berhasil di<br>Edit" | Tampil<br>pesan<br>"Data<br>Berhasil<br>di Edit"  |            |

**Tabel 5.7 Pengujian Manajemen Test**

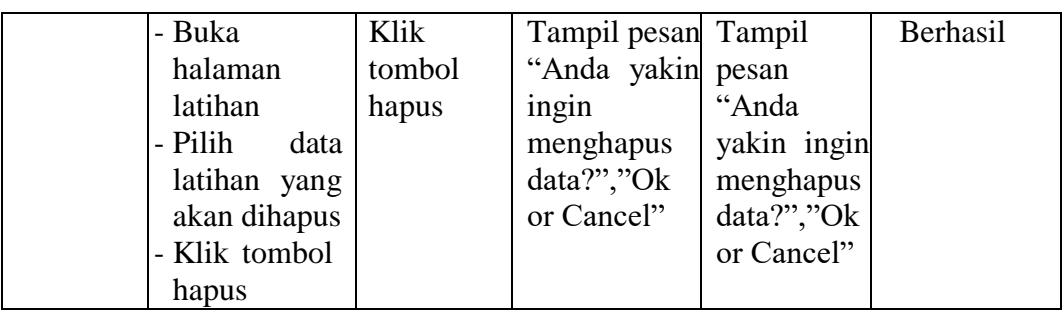

## **5.2.8 Pengujian Halaman Manajemen Tugas**

Pada tahap ini, dilakukan pengujian pada halaman manajemen tugas untuk mengetahui apakah proses tambah, ubah dan hapus tugas berjalan dengan Berhasil atau tidak. Hasil pengujian pada halaman manajemen tugas dapat dilihat pada tabel 5.8 :

| <b>Modul</b><br><b>yang diuji</b> | <b>Prosedur</b><br>Pengujian                                                                                                    | <b>Masukan</b>                                           | Keluaran<br>yang<br>diharapkan                 | <b>Hasil</b> yang<br>didapat                      | Kesimpulan |
|-----------------------------------|----------------------------------------------------------------------------------------------------|----------------------------------------------------------|------------------------------------------------|---------------------------------------------------|------------|
| Data<br>Tugas                     | - Buka<br>halaman<br>manajemen<br>tugas<br>- Klik<br>tombol<br>tambah<br>- Isi data tugas<br>dengan<br>lengkap<br>- Klik<br>tombol<br>simpan | Klik<br>tombol<br>tambah<br>dan klik<br>tombol<br>simpan | Tampil<br>pesan "Data<br>berhasil<br>ditambah" | Tampil<br>pesan<br>"Data<br>berhasil<br>ditambah" | Berhasil   |
|                                   |                                                                                                    |                                                          |                                                |                                                   |            |

**Tabel 5.8 Pengujian Halaman Manajemen Tugas**

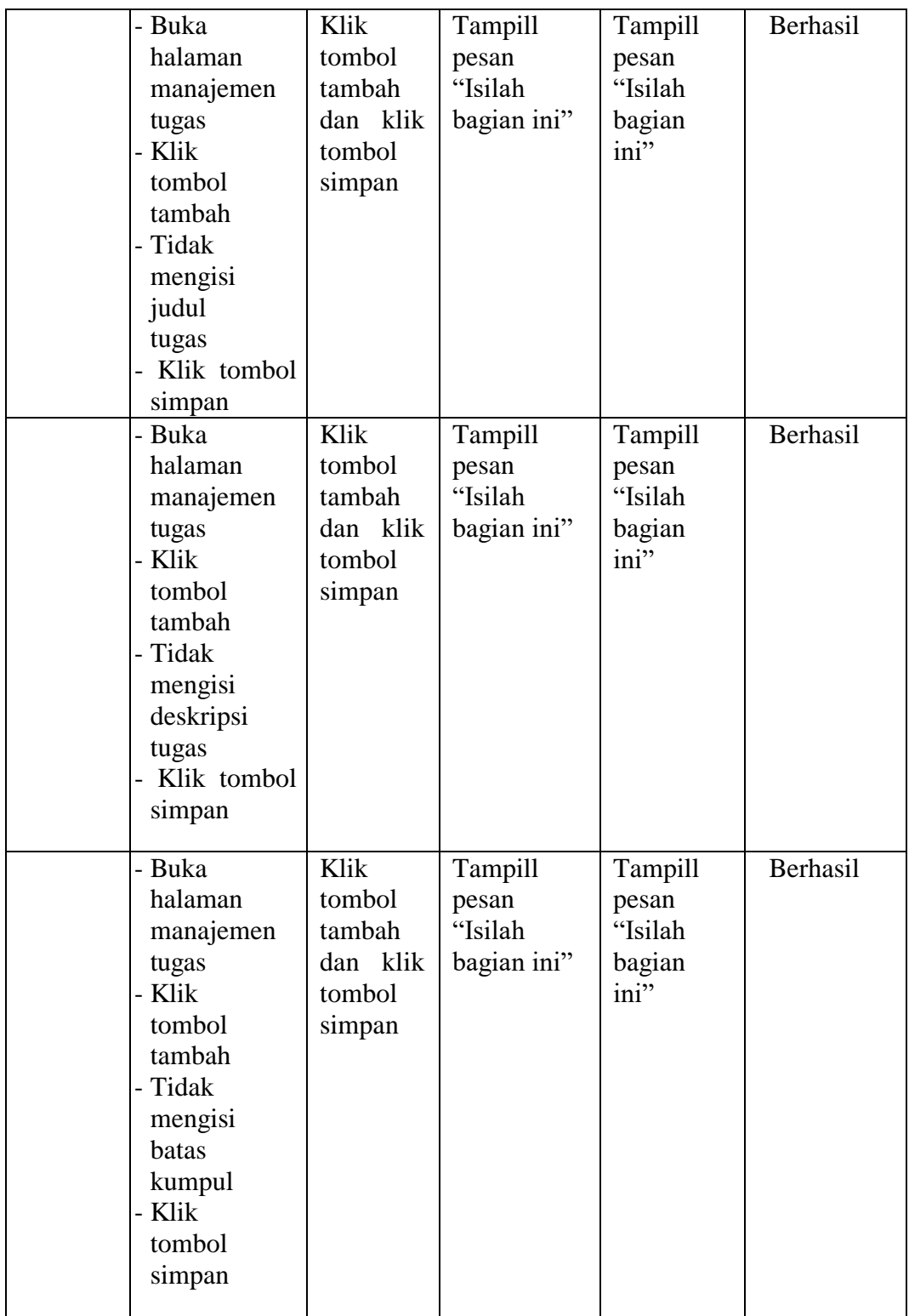

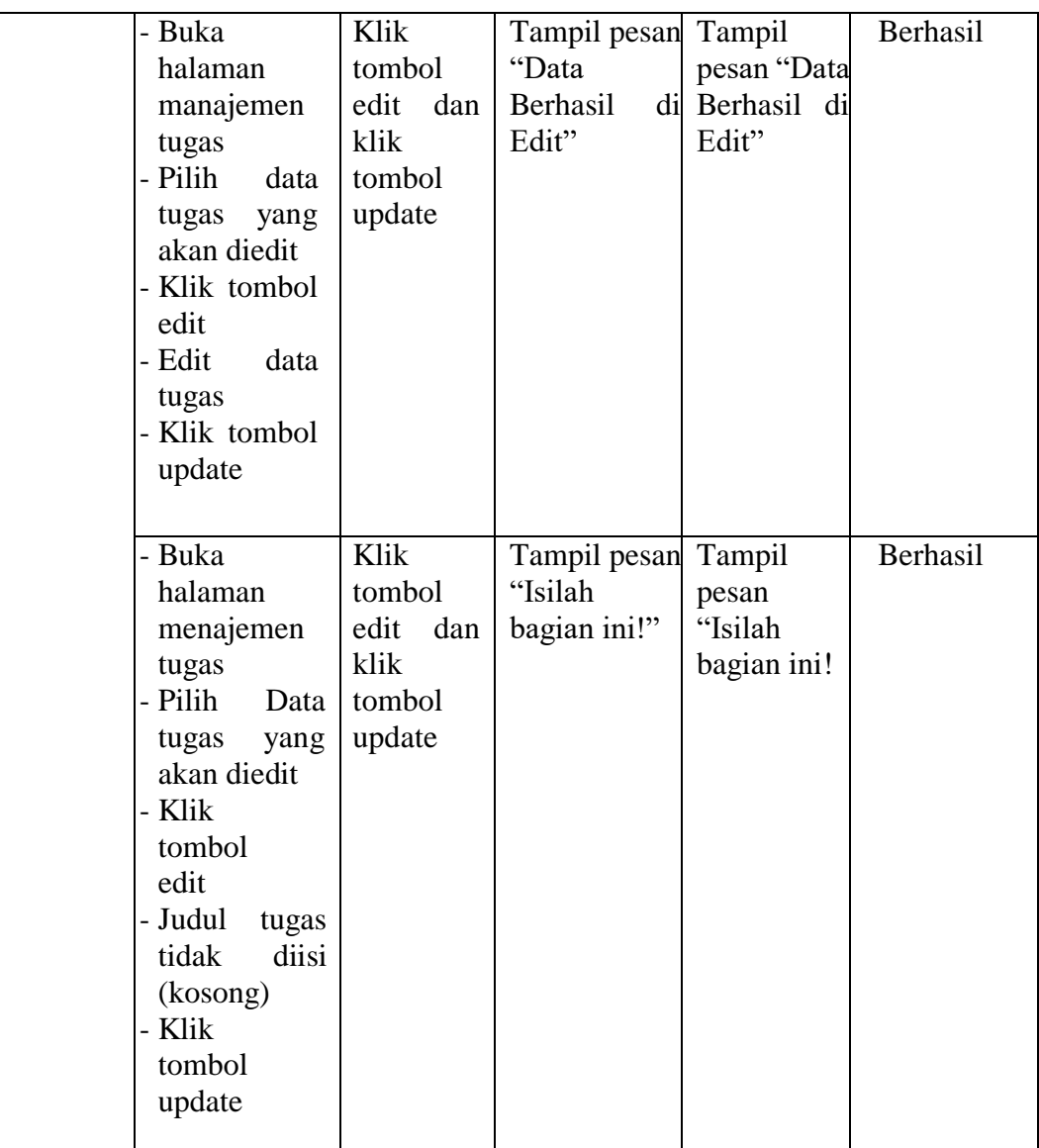

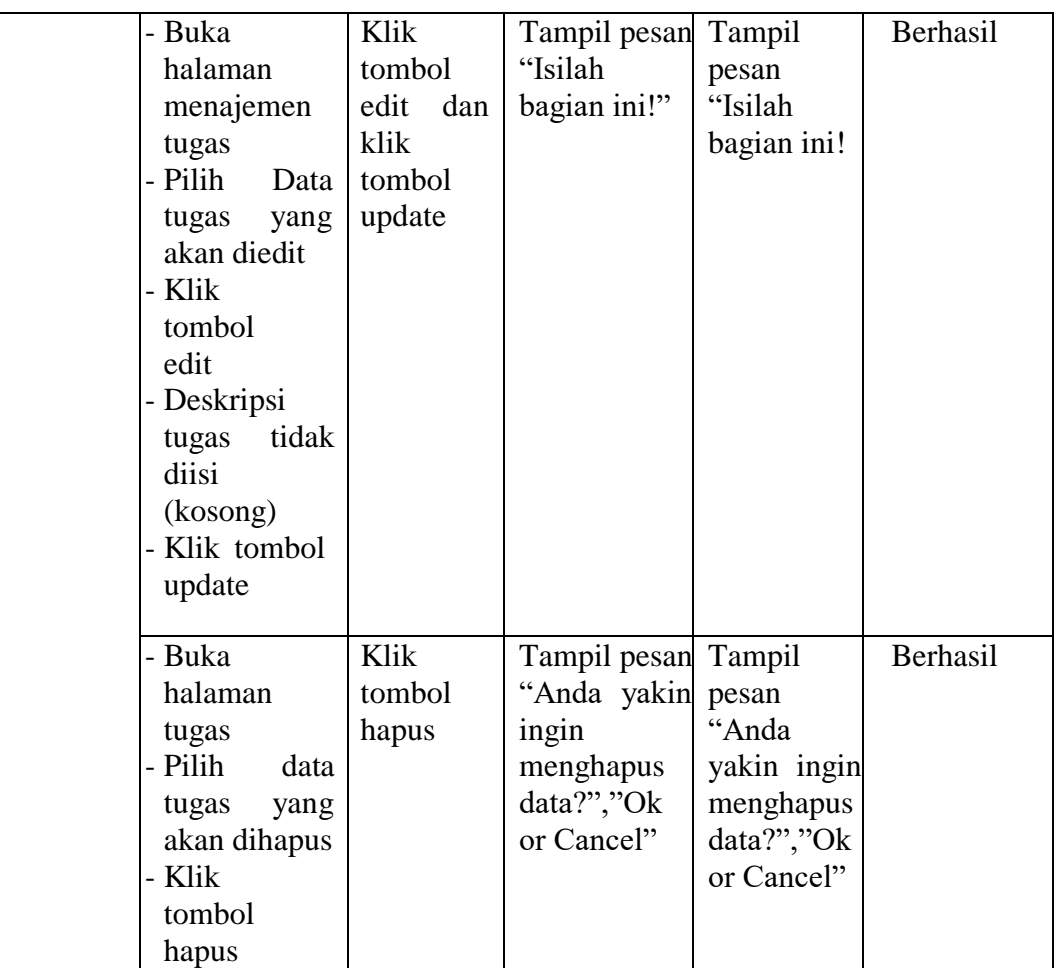

# **5.2.9 Pengujian Halaman Manajemen Materi**

Pada tahap ini, dilakukan pengujian pada halaman manajemen materi untuk mengetahui apakah proses tambah, ubah dan hapus materi berjalan dengan Berhasil atau tidak. Hasil pengujian pada halaman manajemen materi dapat dilihat pada tabel 5.9 :

| <b>Modul</b><br>yang diuji | <b>Prosedur</b><br>Pengujian                                                                                                    | <b>Masukan</b>                                           | <b>Keluaran</b><br>yang<br>diharapkan          | <b>Hasil yang</b><br>didapat                      | Kesimpulan |
|----------------------------|----------------------------------------------------------------------------------------------------|----------------------------------------------------------|------------------------------------------------|---------------------------------------------------|------------|
| Data<br>Materi             | - Buka<br>halaman<br>manajemen<br>materi<br>- Klik<br>tombol<br>tambah<br>- Isi<br>data<br>materi<br>dengan<br>lengkap<br>- Klik<br>tombol<br>simpan | Klik<br>tombol<br>tambah<br>dan klik<br>tombol<br>simpan | Tampil<br>pesan "Data<br>berhasil<br>ditambah" | Tampil<br>pesan<br>"Data<br>berhasil<br>ditambah" | Berhasil   |
|                            | - Buka<br>halaman<br>manajemen<br>materi<br>- Klik<br>tombol<br>tambah<br>- Tidak<br>mengisi<br>judul<br>materi<br>- Klik tombol<br>simpan           | Klik<br>tombol<br>tambah<br>dan klik<br>tombol<br>simpan | Tampill<br>pesan<br>"Isilah<br>bagian ini"     | Tampill<br>pesan<br>"Isilah<br>bagian<br>ini"     | Berhasil   |
|                            | - Buka<br>halaman<br>manajemen<br>materi<br>- Klik<br>tombol<br>tambah<br>- Tidak<br>mengisi<br>file<br>materi<br>- Klik tombol<br>simpan            | Klik<br>tombol<br>tambah<br>dan klik<br>tombol<br>simpan | Tampill<br>pesan<br>"Isilah<br>bagian ini"     | Tampill<br>pesan<br>"Isilah<br>bagian<br>ini"     | Berhasil   |

**Tabel 5.9 Pengujian Halaman Manajemen Materi**

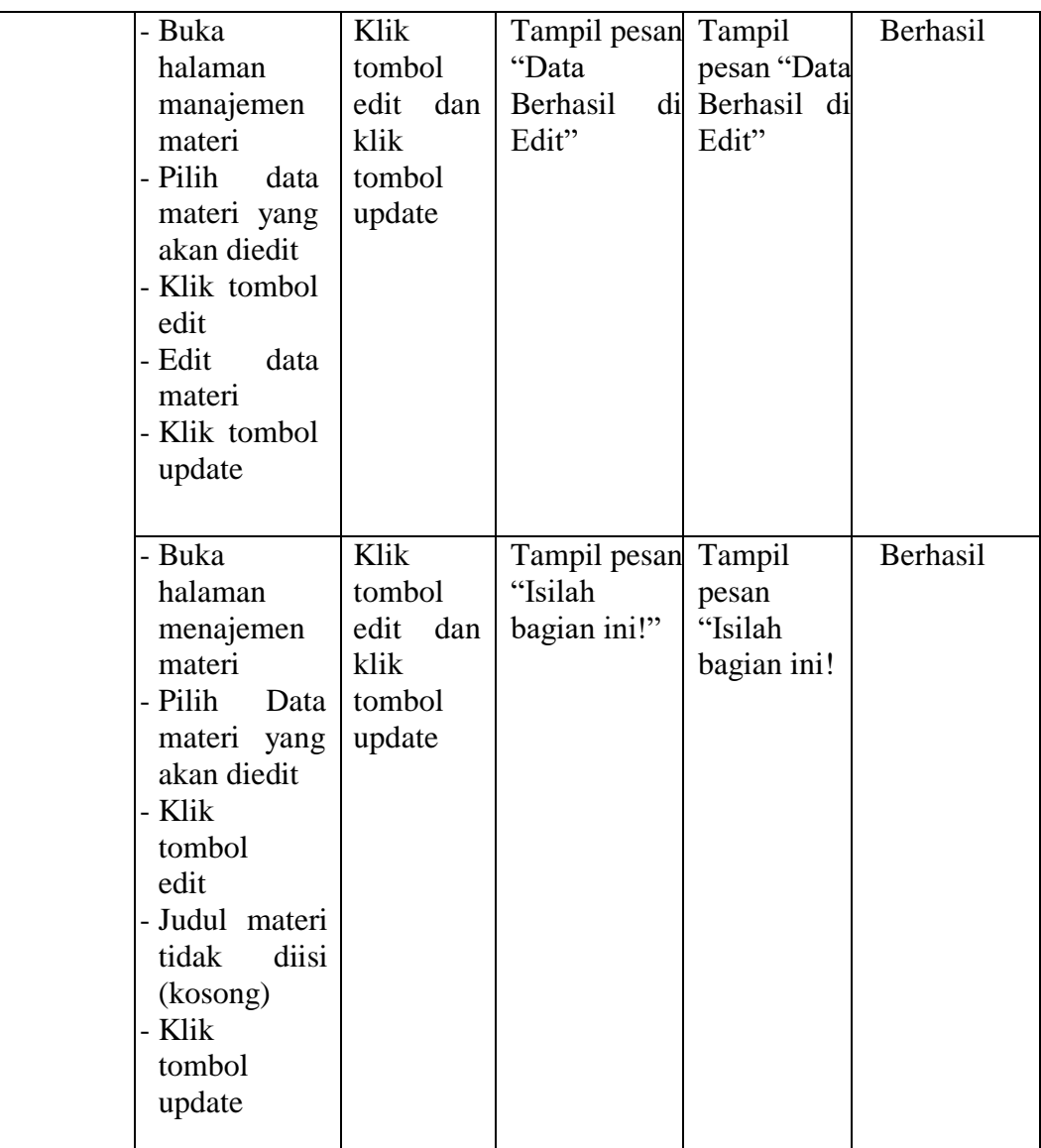

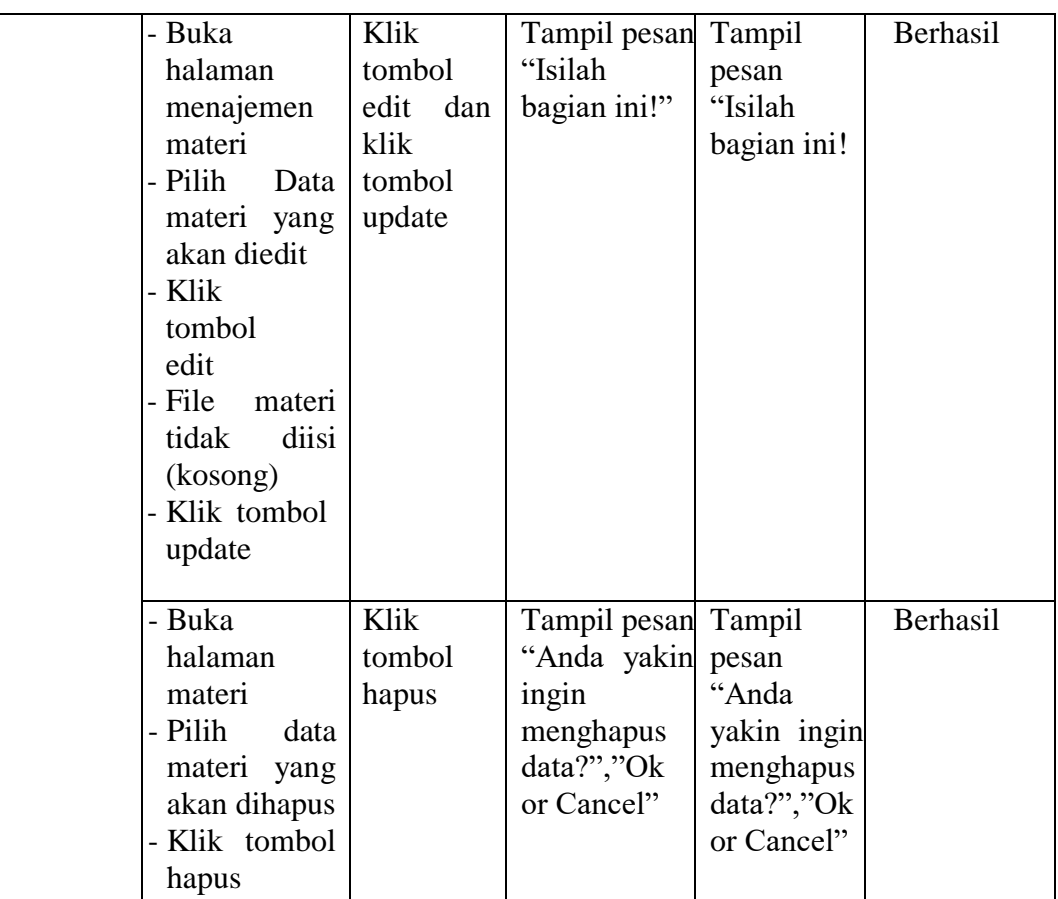

## **5.2.10 Pengujian Halaman Manajemen Pengumuman**

Pada tahap ini, dilakukan pengujian pada halaman manajemen pengumuman untuk mengetahui apakah proses tambah, ubah dan hapus pengumuman berjalan dengan Berhasil atau tidak. Hasil pengujian pada halaman manajemen pengumuman dapat dilihat pada tabel 5.10 :

| <b>Modul</b><br>yang diuji | <b>Prosedur</b><br>Pengujian                                                                                                    | <b>Masukan</b>                                           | <b>Keluaran</b><br>yang<br>diharapkan          | <b>Hasil</b> yang<br>didapat                      | Kesimpulan |
|----------------------------|----------------------------------------------------------------------------------------------------|----------------------------------------------------------|------------------------------------------------|---------------------------------------------------|------------|
| Data<br>Pengum<br>uman     | - Buka<br>halaman<br>manajemen<br>pengumuma<br>n<br>- Klik<br>tombol<br>tambah<br>- Isi<br>data<br>pengumuman<br>dengan<br>lengkap<br>- Klik<br>tombol             | Klik<br>tombol<br>tambah<br>dan klik<br>tombol<br>simpan | Tampil<br>pesan "Data<br>berhasil<br>ditambah" | Tampil<br>pesan<br>"Data<br>berhasil<br>ditambah" | Berhasil   |
|                            | simpan<br>- Buka<br>halaman<br>manajemen<br>pengumuma<br>n<br>- Klik<br>tombol<br>tambah<br>- Tidak<br>mengisi<br>judul<br>pengumu<br>man<br>Klik tombol<br>simpan | Klik<br>tombol<br>tambah<br>dan klik<br>tombol<br>simpan | Tampill<br>pesan<br>"Isilah<br>bagian ini"     | Tampill<br>pesan<br>"Isilah<br>bagian<br>ini"     | Berhasil   |
|                            | - Buka<br>halaman<br>manajemen<br>pengumuma<br>$\mathbf n$<br>- Klik<br>tombol<br>tambah<br>- Tidak<br>mengisi<br>tanggal                                          | Klik<br>tombol<br>tambah<br>dan klik<br>tombol<br>simpan | Tampill<br>pesan<br>"Isilah<br>bagian ini"     | Tampill<br>pesan<br>"Isilah<br>bagian<br>ini"     | Berhasil   |

**Tabel 5.10 Pengujian Halaman Manajemen Pengumuman**

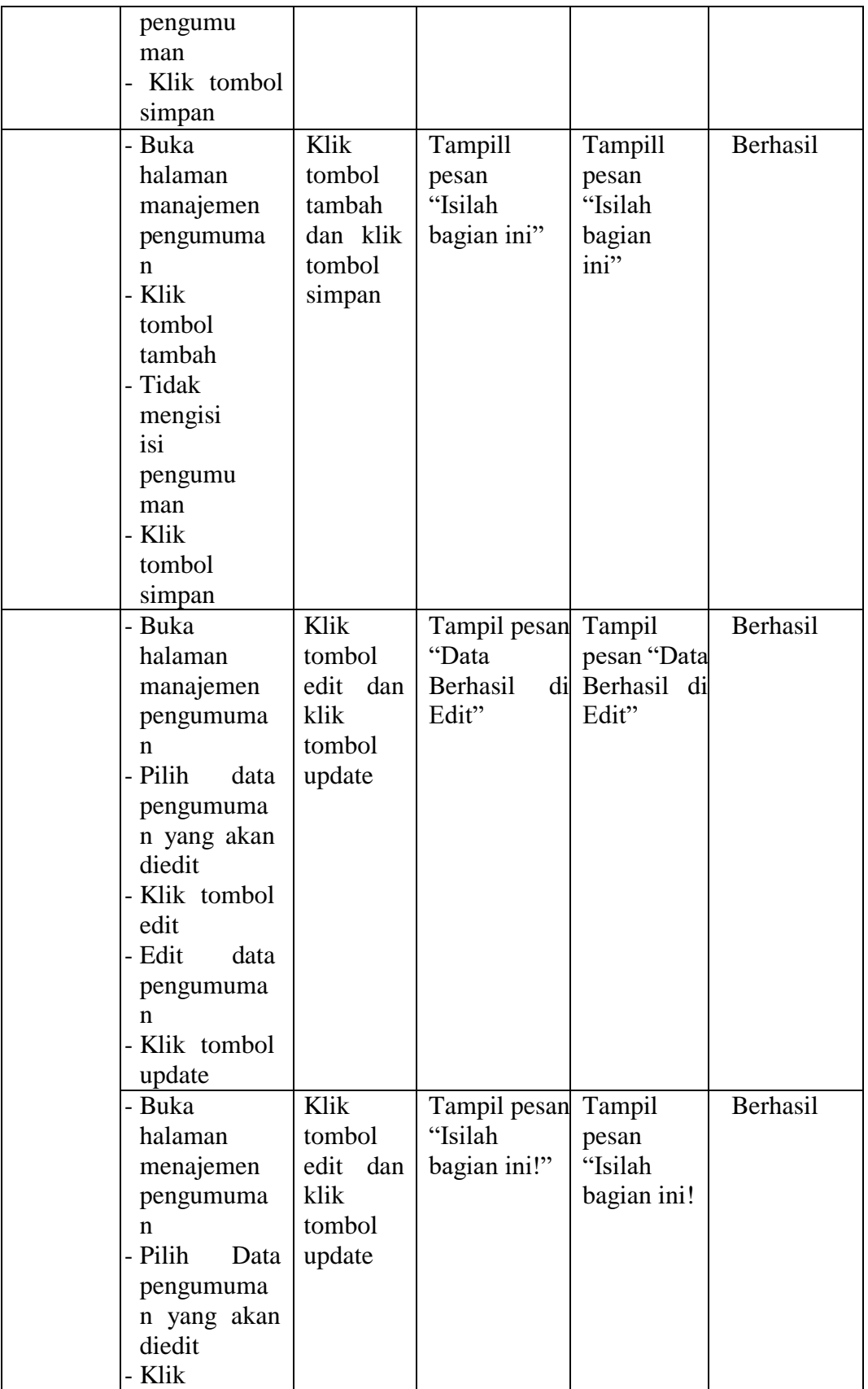

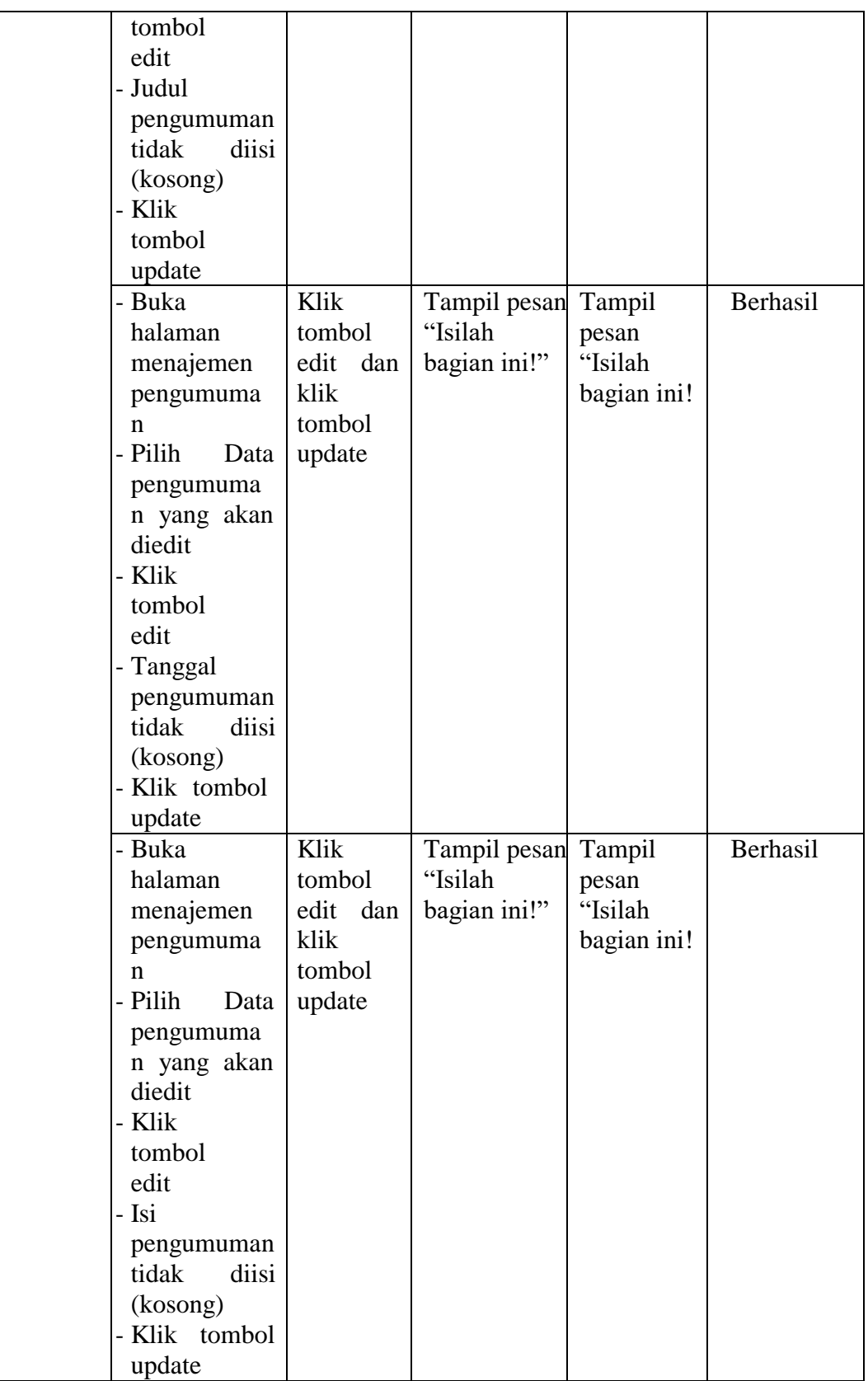

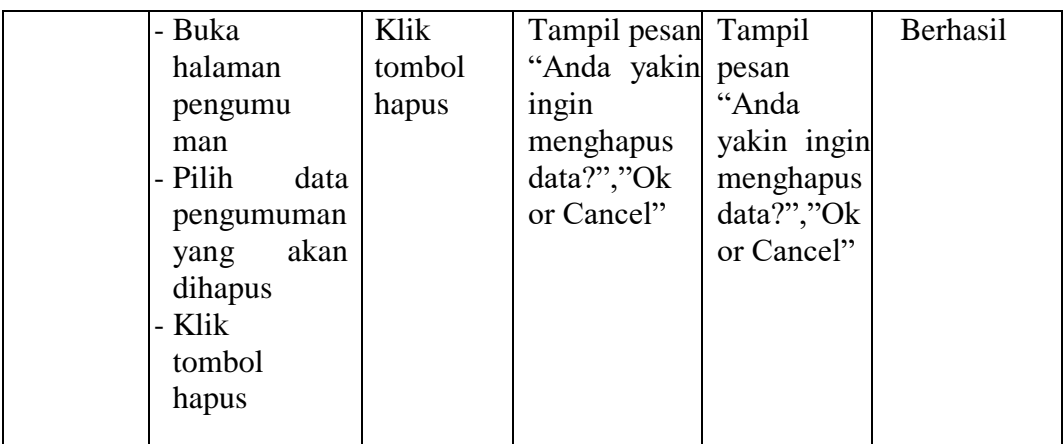

# **5.3 ANALISIS HASIL YANG DICAPAI OLEH SISTEM / PERANGKAT LUNAK**

Setelah selesai melakukan implementasi dan pengujian, adapun analisis hasil yang dicapai oleh aplikasi *elearning* SMA Negeri 1 Batang Hari, maka didapatkan evaluasi dari kemampuan penampilan sistem ini. Adapun kelebihan dan kelemahan dari sistem ini adalah sebagaia berikut :

1. Kelebihan Sistem

Kelebihan dari aplikasi sistem *E-learning* pada SMA Negeri 1 Batang Hari yaitu sebagai berikut :

- a. Memudahkan guru dan siswa dapat mengakses aplikasi ini kapan saja melalui komputer yang terhubung dengan jaringan internet.
- b. Guru dapat memberikan informasi materi pelajaran, soal-soal latihan, Latihan dan tugas sesuai dengan kelas yang diajarkan serta siswa dapat memperoleh materi pelajaran jika siswa tersebut berhalangan masuk sekolah.

c. Tersedianya fasilitas upload dan download materi yang bisa digunakan oleh guru mengunggah materi pelajaran agar dapat dibaca oleh siswa jika file unggahan tersebut telah di download oleh siswa sehingga penyampaian materi lebih cepat dan lebih mudah dalam penyampaian materi.

#### 2. Kekurangan Sistem

Selain memiliki kelebihan aplikasi sistem *E-learning* pada SMA Negeri 1 Batang Hari juga memiliki beberapa kekurangan yaitu sebagai berikut :

- a. Tidak adanya fitur live streaming guru.
- b. Tidak adanya fitur forum diskusi / chat
- c. Tidak adanya fitur backup data.